**26.51.43.117 Код ОКПД 2**

**9026 20 300 Код ТН ВЭД ТС**

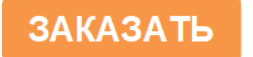

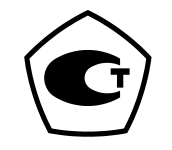

# **ПРЕОБРАЗОВАТЕЛЬ ДАВЛЕНИЯ ПНЕВМАТИЧЕСКИЙ ПЭП Руководство по эксплуатации ЦКЛГ.421111.001 РЭ**

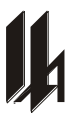

ЗАО "НПП "Центравтоматика" г. Воронеж

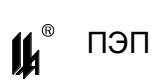

# Содержание

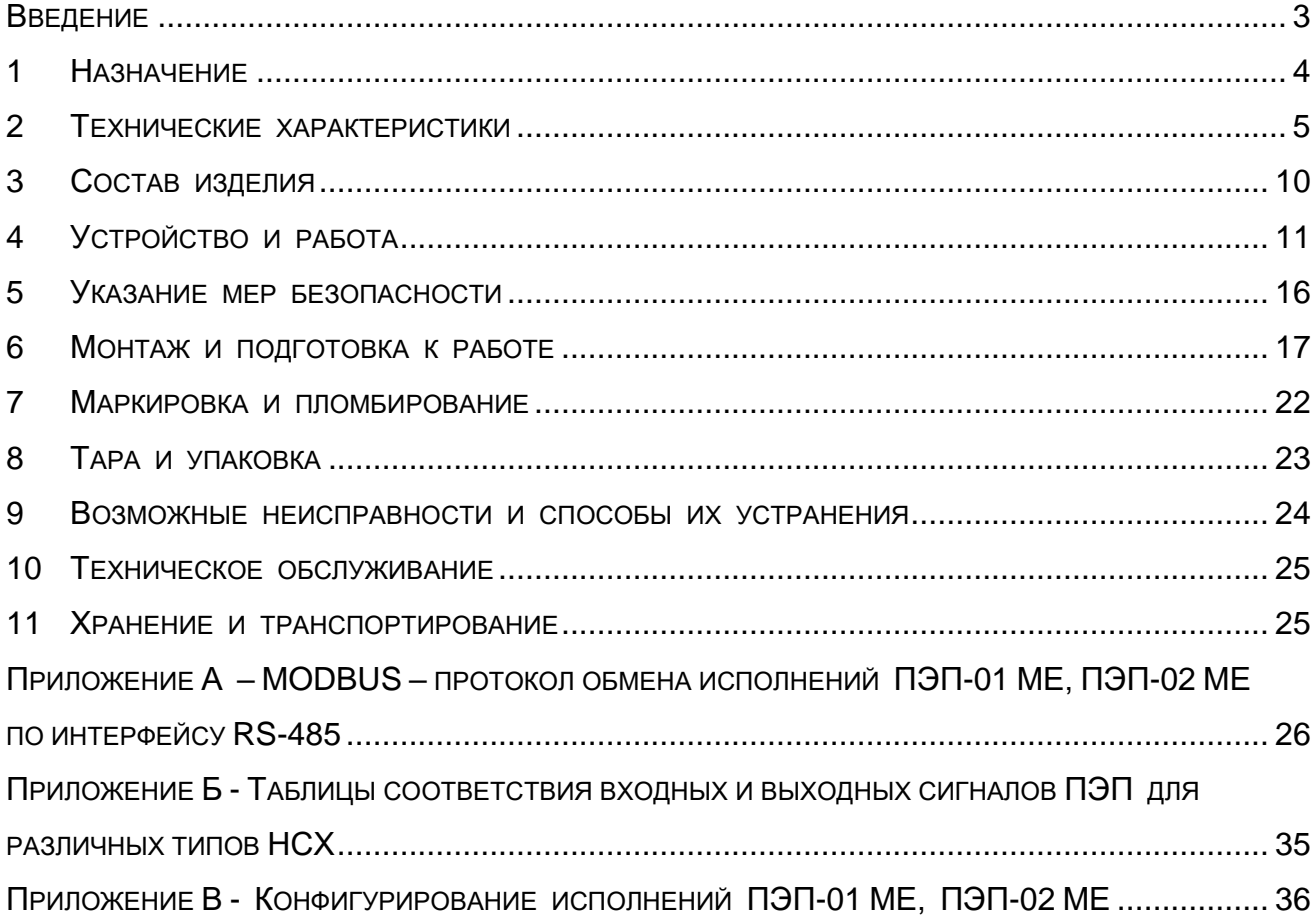

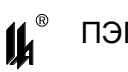

Настоящее руководство по эксплуатации ЦКЛГ.421111.001 РЭ (далее –

ЦКЛГ.421111.001 РЭ) предназначено для изучения принципа действия, конструкции преобразователя давления пневматического ПЭП (далее - ПЭП), обеспечения правильной и безопасной эксплуатации его в течение всего срока службы.

Уровень подготовки обслуживающего персонала - слесарь КИП и А не ниже третьего разряда.

ЦКЛГ.421111.001 РЭ распространяется на следующие исполнения ПЭП (см. таблицу 2.1):

- $-$  ПЭП-01 ЦКЛГ.421111.001;
- $-$  ПЭП-02 ЦКЛГ.421111.001-01;
- $-$  ПЭП-04 ЦКЛГ.421111.001-02;
- ПЭП-01 МЕ ЦКЛГ.421111.001-03;
- ПЭП-02 МЕ ЦКЛГ.421111.001-04.

Исполнения ПЭП-01 МЕ, ПЭП-02 МЕ являются программно конфигурируемыми потребителем в условиях эксплуатации.

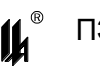

# **1 НАЗНАЧЕНИЕ**

<span id="page-3-0"></span>1.1 Преобразователь давления пневматический ПЭП предназначен для измерения и непрерывного преобразования избыточного давления воздуха (пневматических сигналов по ГОСТ 26.015-81) в унифицированный выходной сигнал постоянного тока 4-20 мА по ГОСТ 26.011-80, используемый для работы с вторичной регистрирующей и показывающей аппаратурой, регуляторами и другими устройствами автоматики в системах автоматического контроля, регулирования и управления технологическими процессами в различных отраслях промышленности.

1.2 По метрологическим свойствам ПЭП относится к изделиям, являющимся средствами измерений. Свидетельство об утверждении типа средств измерений RU.C.30.061.A № 60610. Номер по Госреестру средств измерений № 25606-15.

1.3 ПЭП имеет степень защиты от внешних воздействий, обеспечиваемую оболочкой, IP20 по ГОСТ 14254-96.

1.4 Вид климатического исполнения – УХЛ 4.2 по ГОСТ 15150-69.

1.5 Условия эксплуатации ПЭП:

- температура окружающего воздуха - от плюс 5 до плюс 50 °С;

– относительная влажность воздуха – 80 % при температуре 35 °С и более низких температурах без конденсации влаги;

атмосферное давление - от 84,0 до 106,7 кПа;

 вибрационные воздействия с частотой от 10 до 55 Гц и амплитудой смещения не более 0,15 мм;

 содержание агрессивных примесей в окружающем воздухе должно быть в пределах санитарных норм.

1.6 Питание ПЭП осуществляется от сети постоянного тока напряжением (24  $\pm$  4) В. Нестабильность напряжения питания не должна превышать по абсолютной величине 2 % от значения напряжения питания. Пульсация напряжения питания не должна превышать 0,5 % от значения напряжения питания.

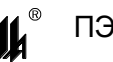

#### <span id="page-4-0"></span>**2 ТЕХНИЧЕСКИЕ ХАРАКТЕРИСТИКИ**

2.1 ПЭП выпускается в исполнениях в соответствии с таблицей 2.1.

Таблица 2.1

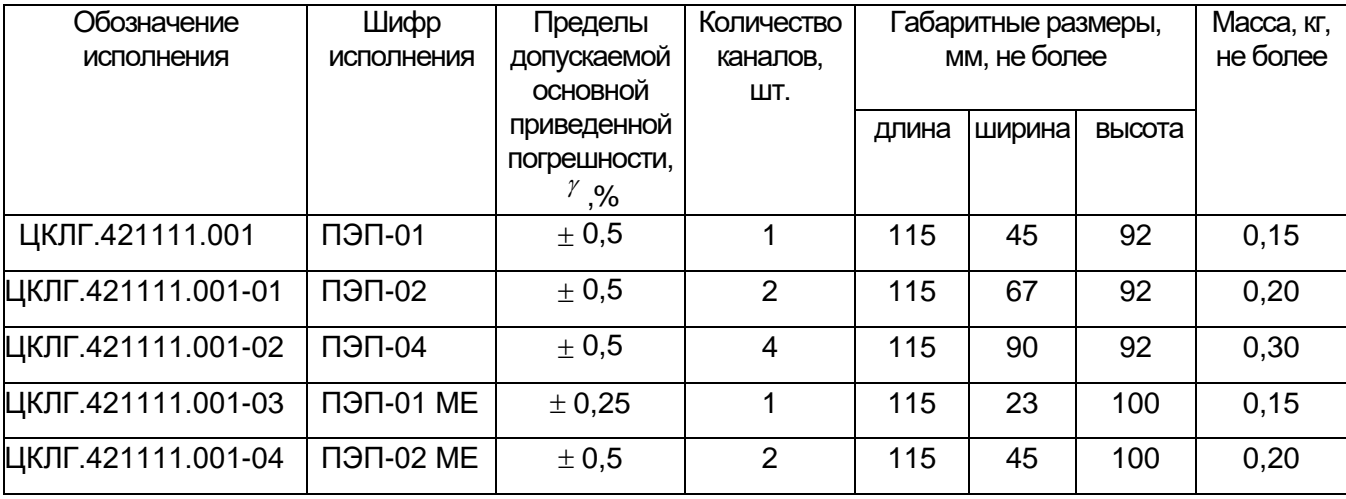

2.2 Конструкция исполнений ПЭП-01 МЕ, ПЭП-02 МЕ обеспечивает возможность конфигурирования параметров с персонального компьютера по интерфейсу RS-485:

типа статической характеристики преобразования (линейная / корнеизвлечение);

- программирование значений уставок;
- алгоритма срабатывания сигнализации;
- состояния выходного сигнала при обрыве линии входного сигнала (MIN-MAX). Процедура конфигурирования описана в приложении В ЦКЛГ.421111.001 РЭ.

2.3 Входным сигналом ПЭП является пневматический сигнал с пределами измерения давления от 20 до 100 кПа по ГОСТ 26.015-81.

2.4 ВЫХОДНЫЕ СИГНАЛЫ ПЭП

2.4.1 Токовый сигнал с пределами изменения от 4 до 20 мА по ГОСТ 26.011-80.

Максимальное сопротивление нагрузки, включая сопротивление линии связи, – 825 Ом.

2.4.2 Для ПЭП-01 МЕ и ПЭП-02 МЕ - физические сигналы интерфейса RS-485.

Нагрузочная способность выхода RS-485 - до 32 приемопередатчиков RS-485 с входным импедансом 12 кОм. Максимальная длина соединительного кабеля – 1200 м.

2.4.3 Для ПЭП-01 МЕ, ПЭП-02 МЕ - сигналы предупредительной сигнализации в соответствии с 2.14.

2.5 Пределы допускаемой основной приведенной погрешности ПЭП приведены в таблице 2.1.

2.6 Вариация выходного сигнала ПЭП - не превышает предела допускаемой основной погрешности.

2.7 Номинальная статическая характеристика ПЭП обеспечивает формирование функциональной зависимости выходного сигнала от входного сигнала по линейному закону или по закону корнеизвлечения (ПЭП-01 МЕ и ПЭП-02 МЕ). Тип функциональной зависимости выбирается при конфигурировании ПЭП-01 МЕ и ПЭП-02 МЕ.

Значения давления на входе и тока на выходе ПЭП в линейном режиме связаны зависимостью:

$$
I_{\text{out}} = 0.2 \times P_i \tag{2.1}
$$

где I<sub>вых</sub> - ток на выходе ЦАП, мА;

 $P_i$  - измеряемое значение пневматического сигнала, кПа.

Значения давления на входе и тока на выходе исполнений ПЭП-01 МЕ и ПЭП-02 МЕ в режиме корнеизвлечения связаны зависимостью:

$$
I_{\text{out}} = 1,7889\sqrt{Pi - 20} + 4\tag{2.2}
$$

При выборе функциональной зависимости выходного сигнала от входного сигнала по закону корнеизвлечения погрешность нормируется при изменении входного сигнала в диапазоне от 2,5 до 100 %.

2.8 Пределы допускаемой дополнительной погрешности, вызванные изменением температуры окружающего воздуха от нормальной до любой температуры в пределах рабочих температур, на каждые 10 °С не превышают 0,9 предела допускаемой основной погрешности.

2.9 ПЭП работоспособен во всем допускаемом диапазоне изменений напряжения питания, указанном в 1.6.

2.10 Время установления рабочего режима ПЭП (предварительный прогрев) не более 0,25 ч.

2.11 Время установления выходного сигнала ПЭП при изменении входного сигнала скачком от 0 до 90 % или наоборот - не более 2,5 с.

2.12 ПЭП прочен и герметичен при воздействии испытательного давления равного 125 % от значения верхнего предела измерения.

2.13 Значение амплитуды пульсации выходного сигнала на нагрузочном сопротивлении 250 Ом не превышает 0,25 % от верхнего предела изменения выходного сигнала.

2.14 Исполнения ПЭП-01 МЕ, ПЭП-02 МЕ обеспечивают сигналы предупредительной сигнализации (свечение соответствующего светодиода на передней панели и

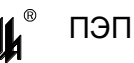

замыкание ключа управления) в диапазоне измерений входного давления. В исполнении ПЭП-01МЕ измеренное значение входного сигнала сравнивается с двумя уставками УСТ1 и УСТ2, в исполнении ПЭП-02МЕ измеренное значение входного сигнала канала 1 сравнивается с уставкой УСТ1, измеренное значение входного сигнала канала 2 - с уставкой УСТ2. Алгоритм срабатывания сигнализации реализован независимо для каждой из двух уставок УСТ 1 и УСТ 2, и может быть выбран как тип L - минимум или как тип Н - максимум.

Пределы допускаемой погрешности срабатывания предупредительной сигнализации не превышают 0,5 предела допускаемой основной погрешности.

Напряжение, прикладываемое к ключу управления, не превышает 50 В, ток, протекающий через ключ, не превышает 600 мА.

2.15 Исполнения ПЭП-01 МЕ, ПЭП-02 МЕ обеспечивают световую сигнализацию при обрыве линии связи.

Исполнения ПЭП-01 МЕ, ПЭП-02 МЕ выдерживают без повреждений обрыв входных цепей. При обрыве входных цепей выходной сигнал принимает значения 3,5 мА или 20,5 мА в зависимости от выбранного алгоритма сигнализации.

2.16 Исполнения ПЭП-01 МЕ, ПЭП-02 МЕ обеспечивают объединение в локальную сеть с другими приборами по интерфейсу RS-485. Обмен осуществляется двумя стоп битами без контроля четности. Процедура программирования параметров обмена описана в приложении В.

2.17 Протокол обмена MODBUS, режим RTU. Формат кадра сообщения в режиме RTU приведен в таблице 2.2 (подробнее протокол обмена описан в приложении A):

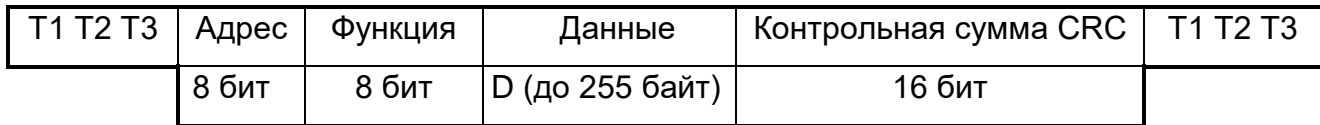

Таблица 2.2

Т1, Т2, Т3 - пауза перед началом передачи;

D - вещественные числа в формате ASCII, семь знаков на число, включая десятичную точку, представляющие собой измеренное физическое значение тока в цепи.

2.18 Идентификационные данные встроенного программного обеспечения (ПО):

ПЭП-01 МЕ 421111.001-03  $\overline{10}$  V<sub>1</sub> 0x7B8A5D67:

 $\overline{10}$  V<sub>1</sub>  $\Pi$ 3 $\Pi$ -02 ME 421111.001-04 0xA31F3F15.

Уровень защиты ПО от непреднамеренных и преднамеренных изменений -"высокий" по Р 50.2.077-2014.

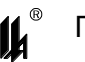

Конструкция ПЭП-01 МЕ, ПЭП-02 МЕ исключает возможность несанкционированного влияния на ПО и измерительную информацию.

2.19 Потребляемая электрическая мощность ПЭП не превышает 3,6 Вт.

2.20 ПЭП в транспортной таре выдерживает следующие воздействия:

- $\,$  температуры от минус 50 до плюс 50  $^{\circ}\textrm{C};$
- относительной влажности (95  $\pm$  3) % при температуре 35 °С.
- вибрации с частотой от 10 до 55 Гц и амплитудой смещения 0,35 мм;
- $-$  ударов со значением пикового ударного ускорения 98 м/с $^2$  (10 g), длительно-

стью ударного импульса 16 мс, числом ударов (1000  $\pm$  10);

ударов при свободном падении с высоты 1000 мм.

2.21 Показатели надежности:

- средняя наработка на отказ 100000 ч;
- средний полный срок службы 12 лет.

2.22 Масса ПЭП приведена в таблице 2.1.

2.23 Габаритные размеры ПЭП приведены в таблице 2.1.

Присоединительные размеры исполнений ПЭП при установке на монтажном кронштейне (монтажном рельсе) приведены на рисунках 2.1, 2.2.

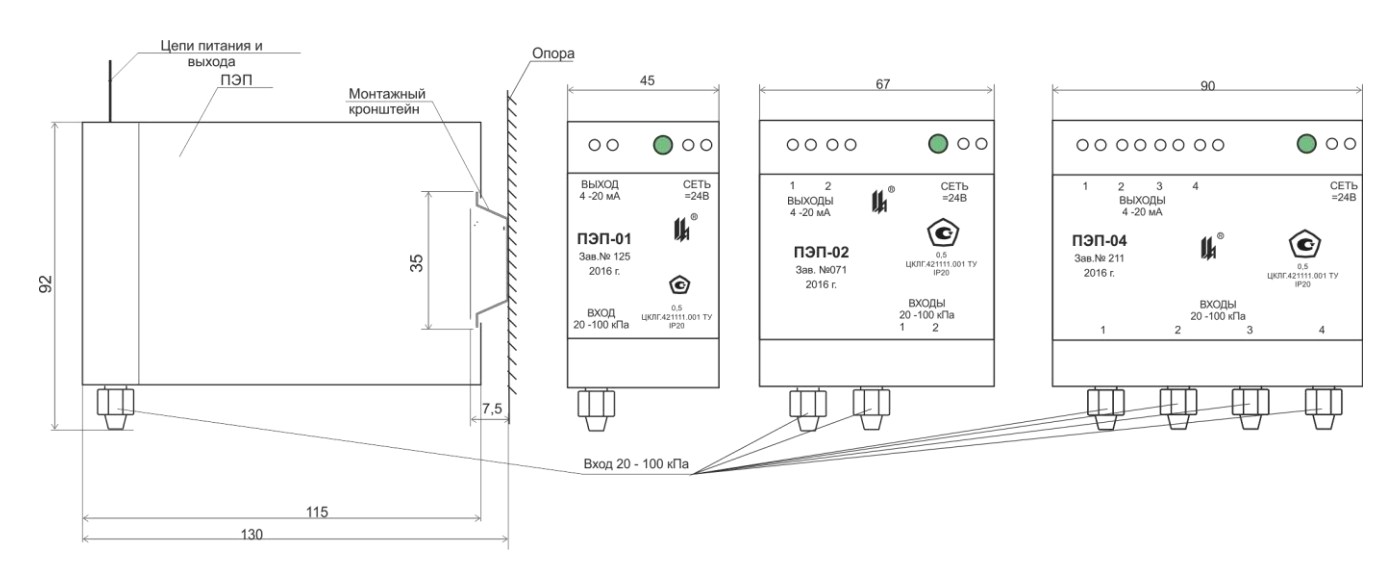

Рисунок 2.1 – Габаритные и присоединительные размеры ПЭП-01 (ПЭП-02, ПЭП-04)

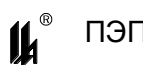

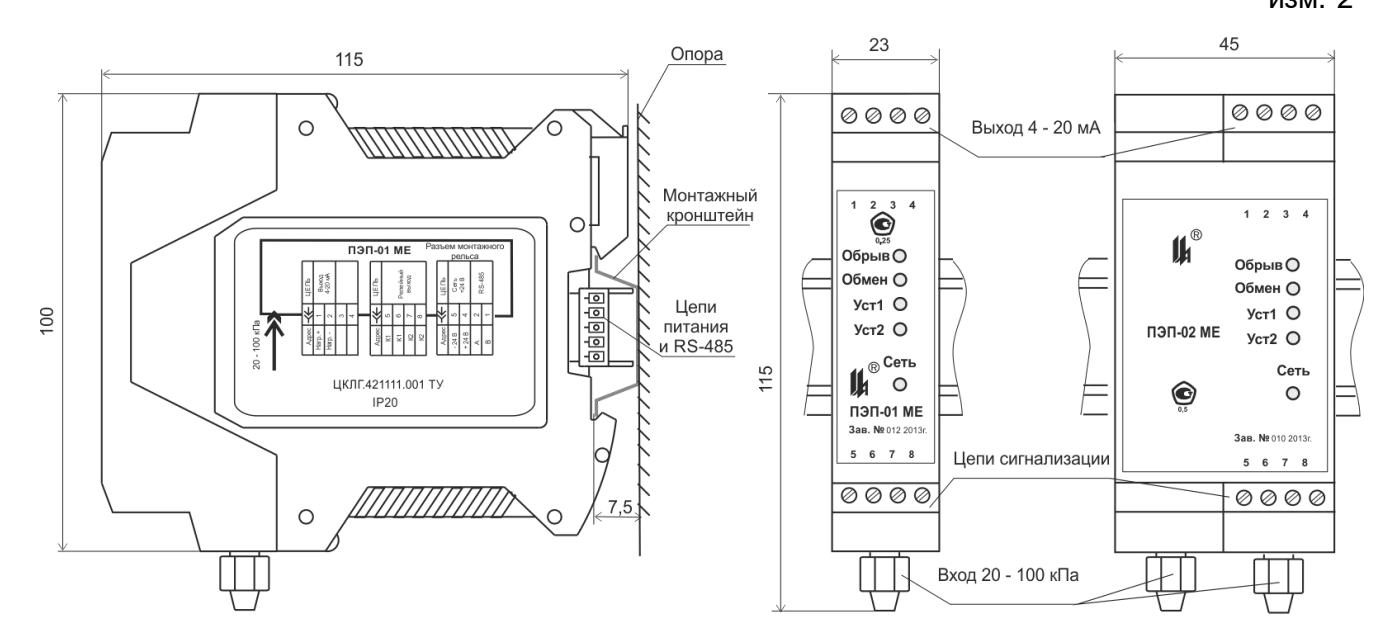

Рисунок 2.2 – Габаритные и присоединительные размеры ПЭП-01 МЕ (ПЭП-02 МЕ)

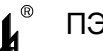

#### **3 СОСТАВ ИЗДЕЛИЯ**

<span id="page-9-0"></span>3.1 В состав изделия входит преобразователь давления пневматический ПЭП по заказу в соответствии с таблицей 2.1.

3.2 Базовым изделием является ПЭП-01.

3.3 Конструкции исполнений ПЭП-02 и ПЭП-04 отличаются от ПЭП-01 количеством каналов измерения пневматического сигнала (два и четыре соответственно), габаритными размерами и массой.

3.4 Конструкции исполнений ПЭП-01 МЕ, ПЭП-02 МЕ отличаются наличием дополнительного цифрового сигнала по интерфейсу RS-485, сигналов предупредительной сигнализации, количеством каналов (один и два соответственно), применением разъёмных соединителей, габаритными размерами и массой.

Исполнения ПЭП-01 МЕ, ПЭП-02 МЕ укомплектованы соединителями:

розетка кабельная MSTBT 2,5/4-ST KMGY, шт. . . . . . . . . . . . . . . . . . . . 2

соединитель на DIN-рейку МЕ 22,5 TBUS 1,5/5-ST-3,81 KMGY, шт. . . 1

Ответная розетка кабельная МС 1,5/5-ST-3,81 или вилка кабельная IМС1,5/5-ST-3,81 для подключения к сети RS-485 поставляются по отдельному заказу 1 шт. на одну группу приборов, размещенных на общей рейке.

3.5 Все исполнения ПЭП могут быть укомплектованы монтажным рельсом NS35/7,5 DIN VDE 0611, поставляемым по отдельному заказу.

3.6 Исполнения ПЭП-01 МЕ, ПЭП-02 МЕ могут быть укомплектованы модулем преобразования интерфейсов МПИ-07 ЦКЛГ.426441.001, поставляемым по отдельному заказу.

3.7 Для обслуживания и настройки исполнений ПЭП-01 МЕ, ПЭП-02 МЕ при эксплуатации поставляется сервисная программа PEP\_SERV.exe.

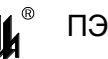

### <span id="page-10-0"></span>**4 УСТРОЙСТВО И РАБОТА**

4.1 Принцип действия ПЭП основан на упругой деформации чувствительного элемента, на который нанесены тензорезисторы, соединенные в мостовую схему. Под воздействием измеряемого давления чувствительный элемент деформируется, что приводит к изменению электрического сопротивления тензорезисторов и разбалансу мостовой схемы. При этом возникает электрический сигнал пропорциональный давлению, который поступает на вход электронного блока и преобразуется в нормированный выходной сигнал постоянного тока 4 – 20 мА по ГОСТ 26.011-80.

4.2 Конструкция ПЭП-01 представлена на рисунке 4.1.

4.2.1 ПЭП-01 состоит из пластмассового корпуса 1 с расположенными в нем печатными платами 2 и 3, на которых размещены элементы электронной схемы.

На печатной плате 2 при помощи кронштейна 5 закреплен датчик давления 6. Кронштейн снабжен штуцером 7 с накидной гайкой 8 для подключения линии пневматического сигнала. Корпус закрывается крышкой 9, фиксируемой четырьмя защелками 10, одна из которых пломбируется. На крышке нанесена необходимая маркировка.

На лицевой стороне корпуса установлены соединители 11 для подключения внешних устройств. Крепление модуля на стене или опоре осуществляется при помощи монтажного кронштейна 13 (монтажный рельс NS35/7,5 DIN VDE 0611, поставляемый по отдельному заказу).

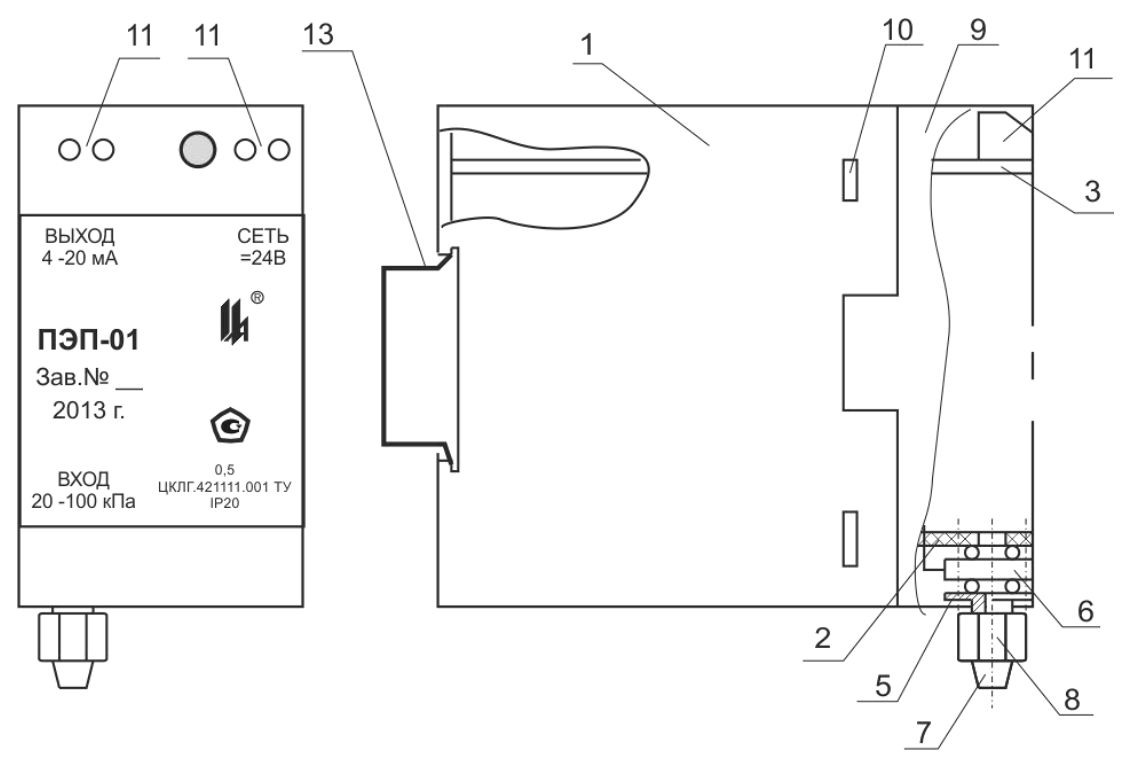

Рисунок 4.1 – Внешний вид и конструкция ПЭП

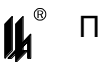

4.2.2 Схема электрическая структурная ПЭП представлена на рисунке 4.2. ПЭП состоит из:

- платы питания А1;
- тензомоста А2;
- измерительного усилителя А3;
- источника постоянного тока А4;
- формирователя выходного унифицированного токового сигнала А5.

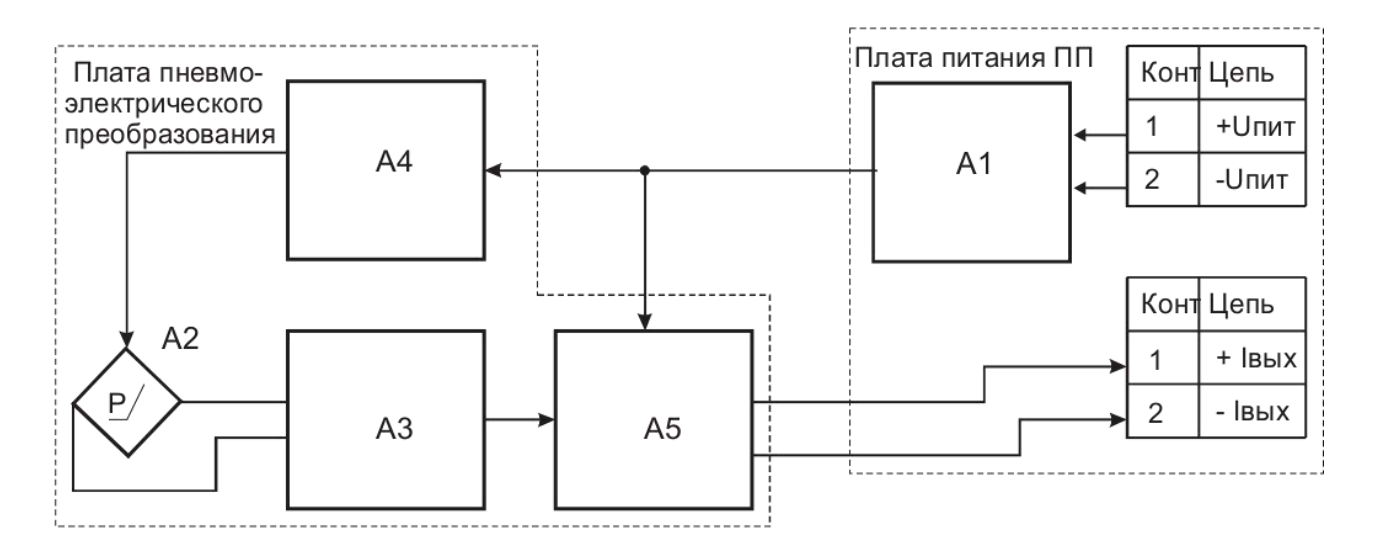

Рисунок 4.2 - Схема электрическая структурная

4.2.3 ПЭП работает следующим образом: пневматический сигнал поступает на тензомост А2. Питание тензомоста осуществляется от источника постоянного тока А4. Сигнал разбаланса моста прикладывается к дифференциальному входу измерительного усилителя А3. Усиленный сигнал преобразуется в унифицированный сигнал тока формирователем А5.

Напряжение необходимое для питания узлов схемы формируется платой питания А1. На этой плате также размещены разъёмы внешних соединений.

4.2.4 Напряжение питания формируется на плате ПП. Платы для исполнений ПЭП-01, ПЭП-02, ПЭП-04 отличаются только геометрическими размерами и количеством разъёмов внешних соединений. Расположение элементов схемы и разъемов внешних соединений для платы ПП5-1 приведены на рисунке 4.3.

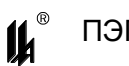

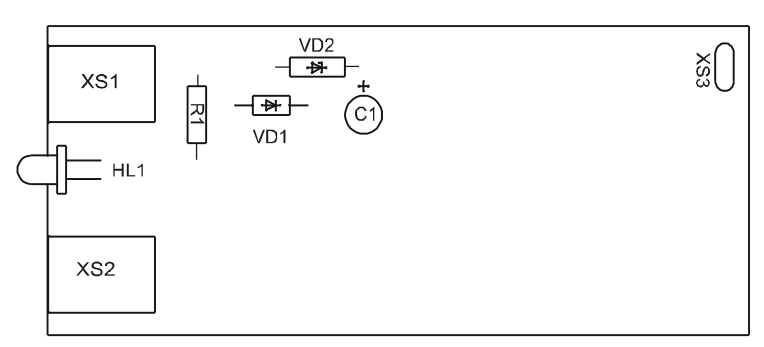

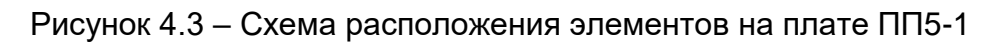

4.2.5 Выходной сигнал формируется на плате ПЭП. Платы для исполнений ПЭП-01, ПЭП-02, ПЭП-04 отличаются только геометрическими размерами и количеством каналов. Расположение элементов схемы для платы ПЭП-01 приведены на рисунке 4.4.

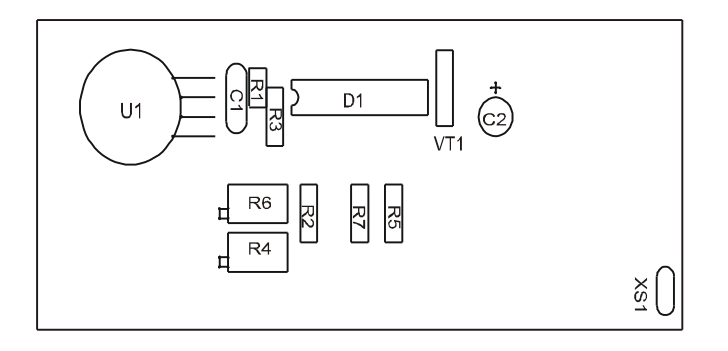

Рисунок 4.4 – Схема расположения элементов на плате ПЭП-01

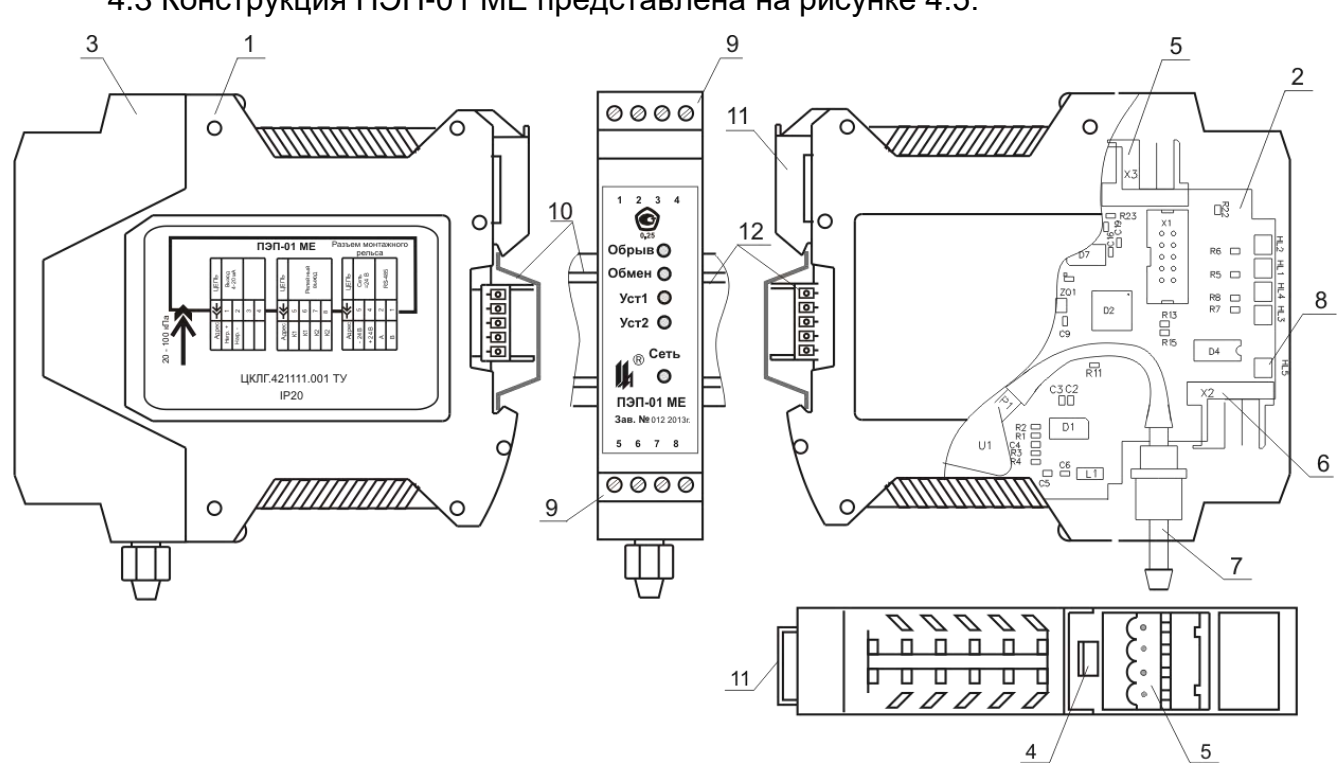

4.3 Конструкция ПЭП-01 МЕ представлена на рисунке 4.5.

Рисунок 4.5 – Внешний вид и конструкция ПЭП-01 МЕ

4.3.1 Конструктивно ПЭП-01 МЕ состоит из пластмассового корпуса 1, с расположенной в нем печатной платой 2, на которой размещена электронная схема. Корпус закрывается крышкой 3, фиксируемой в корпусе двумя защелками 4, одна из которых пломбируется. На передней панели и боковой стенке корпуса нанесена маркировка.

На верхней стороне ПЭП-01 МЕ в вырезе крышки установлена вилка соединителя 5 для подключения выходных цепей. На нижней стороне прибора установлены вилка соединителя 6 для подключения цепей сигнализации. На нижнюю сторону крышки выведен штуцер подключения пневматической линии 7.

На лицевой панели расположены светодиодные индикаторы 8 режимов работы, а также нанесена фирменная маркировка. На рисунке 4.5 вид спереди показан с установленными ответными частями соединителей – кабельными розетками 9. Монтаж подводящих кабелей осуществляется винтовыми клеммами.

Крепление модуля на стене или опоре осуществляется при помощи монтажного кронштейна - DIN-рейки 10. Корпус фиксируется на рейке при помощи защелки 11.

Для организации шинного монтажа поставляется специальный, монтируемый на рейку под корпусом, соединитель 12, который обеспечивает соединение краевого разъема платы 2 с цепью питания всех установленных на DIN-рейку приборов и формирование цепи сегмента сети RS-485. Доступ к общей шине осуществляется через крайний разъем на рейке. Установка на рейку ПЭП-01 МЕ и подключение к общей шине возможно без отключения питания и не зависит от других, установленных на рейку приборов.

Крышка 3 защелкивается на корпусах разъемов печатной платы 2 и плата из корпуса извлекается вместе с крышкой.

4.3.2 ПЭП-02 МЕ отличается шириной корпуса и двумя установленными тензоэлементами и двумя штуцерами для подвода пневматических линий.

4.3.3 Элементы схемы ПЭП-01 МЕ конструктивно расположены на печатной плате, приведенной на рисунке 4.6.

На плате ПЭП-01 МЕ установлен тензоэлемент U1, на вход Р1 которого поступает пневматический входной сигнал. Электрический сигнал тензомоста поступает на АЦП D1. Выходной код АЦП поступает на микропроцессор D2. В ПЭП-01 МЕ управление АЦП D1 и ЦАП D6 осуществляется сигналами микропроцессора D2. ЦАП D6 при помощи транзистора VT1 формирует выходной сигнал постоянного тока 4 - 20 мА. Микросхема D5 обеспечивает формирование напряжения питания +5 В.

Микросхема D3 формирует физические сигналы интерфейса RS-485.

14

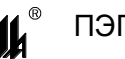

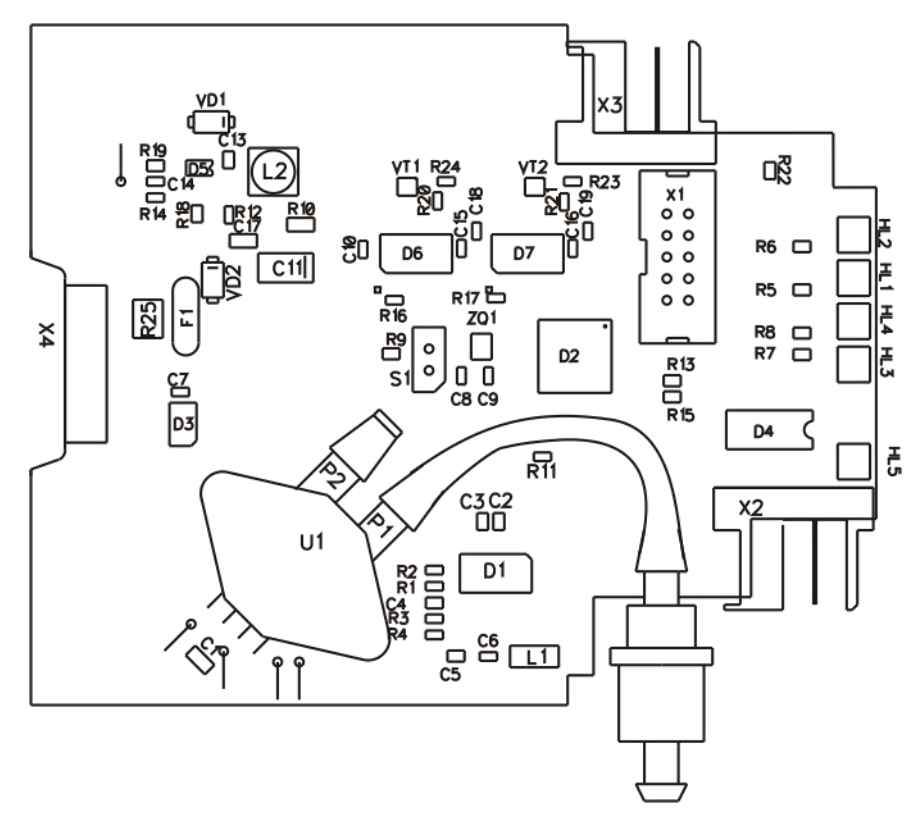

Рисунок 4.6 – Схема расположения элементов на плате ПЭП-01 МЕ (ПЭП-02 МЕ)

Сдвоенный оптрон D4 формирует выходной релейный сигнал при срабатывании уставок.

Соединитель S1 предназначен для перевода ПЭП-01 МЕ в режим "КАЛИБРОВ-КА" при конфигурировании прибора (приоритетный режим программирования) в соответствии с проектом. Перевод осуществляется путем установки перемычки (джампера) на штырьки соединителя.

4.3.4 Отличие платы ПЭП-02 МЕ от платы ПЭП-01 МЕ состоит в том, что установлены два тензоэлемента U1 и U2 один над другим, а также дополнительный ЦАП – D7.

4.4 Функциональная зависимость выходного сигнала от входного по закону корнеизвлечения формируется микропроцессором D2 путем кусочно-линейной аппроксимации.

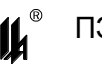

#### <span id="page-15-0"></span>**5 УКАЗАНИЕ МЕР БЕЗОПАСНОСТИ**

5.1 Эксплуатировать ПЭП необходимо в полном соответствии с "Правилами технической эксплуатации электроустановок потребителей" (ПТЭЭП), настоящим руководством по эксплуатации, местными инструкциями и другими нормативными документами, действующими в данной отрасли промышленности.

5.2 По способу защиты человека от поражения электрическим током ПЭП соответствует классу III по ГОСТ 12.2.007.0-75.

5.3 ПЭП не имеет элементов, находящихся под напряжением превышающим 36 В.

5.4 ПЭП имеет световую индикацию включения общего сетевого напряжения.

5.5 К работе по монтажу и обслуживанию при эксплуатации ПЭП допускаются лица, обученные правилам по технике безопасности при работе с электрическими приборами.

5.6 Эксплуатировать ПЭП с поврежденными деталями и другими неисправностями категорически запрещается.

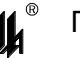

#### <span id="page-16-0"></span>**6 МОНТАЖ И ПОДГОТОВКА К РАБОТЕ**

6.1 Перед монтажом ПЭП необходимо:

извлечь ПЭП из упаковки;

провести внешний осмотр ПЭП;

 проверить ПЭП на работоспособность по методике 6.2 настоящего ЦКЛГ.421111.001 РЭ.

6.2 Проверку работоспособности ПЭП проводят при температуре окружающего воздуха (20  $\pm$  5)  $^{\circ}$ C.

6.2.1 Для проверки исполнений ПЭП-01, ПЭП-02, ПЭП-04 собирают схему в соответствии с рисунком 6.1, исполнений ПЭП-01 МЕ, ПЭП-02 МЕ - в соответствии с рисунком 6.3. Двух и четырёх канальные исполнения ПЭП проверяют по схеме для одноканальных исполнений, поочередно переключая пневматический сигнал с одного входа на другой. Для проверки можно использовать любые другие измерительные приборы с аналогичными характеристиками.

6.2.2 Для задания входных и измерения выходных сигналов ПЭП используют специализированные калибраторы электрических и пневматических сигналов. При этом калибратор должен обеспечивать режим генерации тока 4 – 20 мА при питании от выходной цепи ПЭП и формирование пневматического сигнала 20 – 100 кПа.

6.2.3 Блок питания постоянного тока должен обеспечивать параметры напряжения, указанные в 1.6.

6.2.4 Устанавливают входной сигнал в пределах от 20 до 100 кПа, при этом выходной ток должен изменяться в диапазоне от 4 до 20 мА.

6.2.5 Устанавливают входной сигнал 100 кПа. Пережимают линию входного сигнала и наблюдают за показаниями калибратора. Считают линию входного сигнала герметичной, если в течение 1 мин выходной сигнал не изменится более чем на 0,2 %.

6.2.6 Задание алгоритма срабатывания сигнализации, программирование значений уставок и параметров обмена по интерфейсу RS-485, обеспечивается конструкцией ПЭП-01 МЕ и ПЭП-02 МЕ с персонального компьютера по интерфейсу RS-485 с использованием сервисной программы PEP\_SERV.exe, входящей в комплект поставки ПЭП МЕ. Процедура конфигурирования описана в приложении В ЦКЛГ.421111.001 РЭ.

6.2.7 Проверяют работу схемы сигнализации ПЭП-01 МЕ и ПЭП-02 МЕ.

В качестве индикаторов можно использовать любые светодиоды и лампы накаливания, напряжение и ток через которые не превышают значений, приведенных в 2.14.

17

6.2.8 При выпуске ПЭП МЕ из производства заданы значения уставок: "УСТ.1" - 80 % диапазона измерений, тип H, "УСТ.2" – 20 % диапазона измерений, тип L.

При обрыве входных цепей выходной сигнал принимает значение 3,5 мА.

Для программирования значений уставок в соответствии с проектом проводят программирование "УСТ.1" и "УСТ.2" в соответствии с указаниями приложения В ЦКЛГ.421111.001 РЭ.

6.2.9 Проверка работы интерфейса RS-485 для ПЭП-01 МЕ и ПЭП-02 МЕ Задают скорость обмена в соответствии с указаниями приложения В ЦКЛГ.421111.001 РЭ. При подключении персонального компьютера (через модуль преобразователя интерфейса МПИ-07) при передаче данных должен загораться индикатор обмена по интерфейсу RS-485 "ОБМ".

6.2.10 ПЭП считают выдержавшим проверку, если выходной ток изменяется в пределах от 4 до 20 мА при изменении входного сигнала. ПЭП готов к работе.

6.2.11 Устанавливают ПЭП в соответствии с проектом, следуя рекомендациям 6.3. При эксплуатации преобразование входного сигнала производится автоматически.

6.3 Монтаж ПЭП

6.3.1 Перед монтажом проводят внешний осмотр ПЭП, при этом необходимо проверить наличие маркировки и пломбирующих устройств.

6.3.2 Закрепляют ПЭП на монтажном рельсе NS35/7,5 DIN VDE 0611, поставляемом по отдельному заказу, в соответствии с рисунками 2.1 и 2.2. Для этого верхний паз на задней стороне корпуса ПЭП надевают на кромку монтажного рельса. Отжав защелку, фиксируют корпус ПЭП на монтажном рельсе.

6.3.3 Монтаж электрических соединений выполняют согласно схеме, приведенной на рисунке 6.2 для ПЭП-01, ПЭП-02, ПЭП-04 и на рисунке 6.4 для ПЭП-01 МЕ, ПЭП-02 МЕ. Рекомендуется линии выполнить кабелем типа МКШ 2 $\times$ 0,35 мм $^2$ .

Допускается выполнять монтаж проводами и кабелями с сечением жил от 0,2 до 1,5 мм<sup>2</sup>, применение которых не противоречит требованиям нормативных документов. Кабели в комплект поставки ПЭП не входят.

6.3.4 Для организации общей шины питания и интерфейса RS-485 для ПЭП-01 МЕ, ПЭП-02 МЕ предварительно устанавливают на DIN-рейку необходимое количество соединителей МЕ 22,5 TBUS 1,5/5-ST-3,81 KMGY из комплекта поставки ПЭП МЕ.

Напряжение 24 В постоянного тока подают на контакты 4 и 5 крайнего левого соединителя при помощи розетки кабельной МС1,5/5-ST-3,81 или при помощи вилки кабельной IМС1,5/5-ST-3,81 к крайнему правому соединителю. Соединители МС1,5/5- ST-3,81 и IМС1,5/5-ST-3,81 поставляются по отдельному заказу.

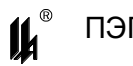

6.3.5 При подключении к одной локальной сети нескольких групп ПЭП МЕ, запитанных от разных источников питания =24 В, рекомендуется минусовые провода источников питания заземлить в одной точке.

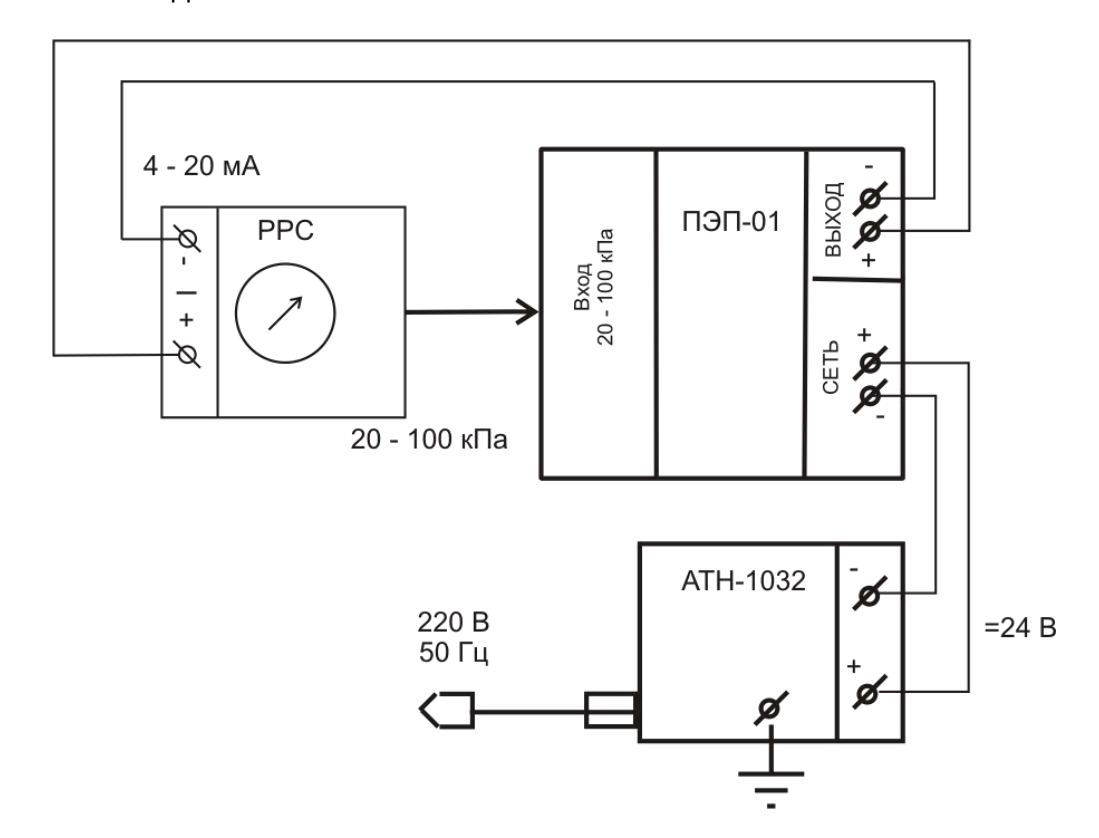

PPC - калибратор сигналов: электрических 4 – 20 мА и пневматических 20 – 100 кПа; АТН-1032 - источник питания постоянного тока, выходное напряжение до 30 В, ток до 2,0 А; ПЭП-01 – проверяемый преобразователь.

Рисунок 6.1 – Схема проверки исполнений ПЭП-01 (ПЭП-02, ПЭП-04)

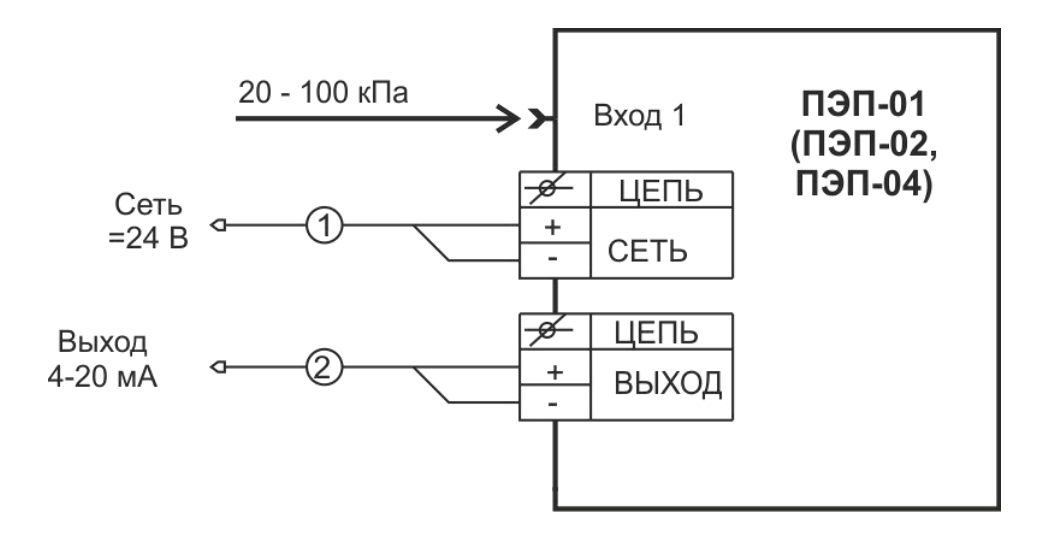

Рисунок 6.2 – Схема соединений электрическая ПЭП-01 (ПЭП-02, ПЭП-04)

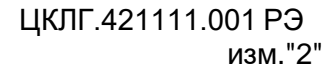

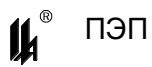

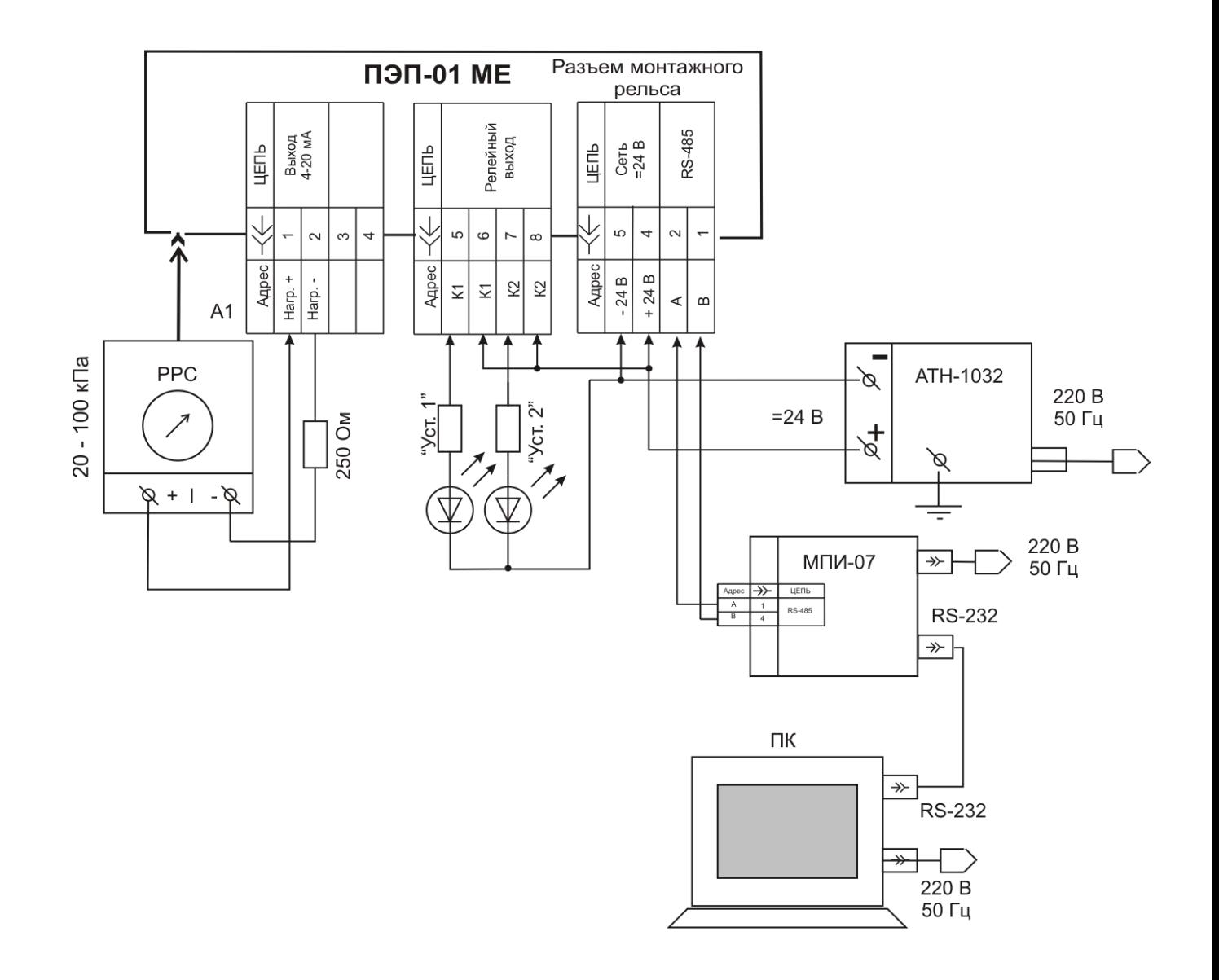

Рисунок 6.3 – Схема проверки исполнений ПЭП-01 МЕ (ПЭП-02 МЕ)

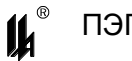

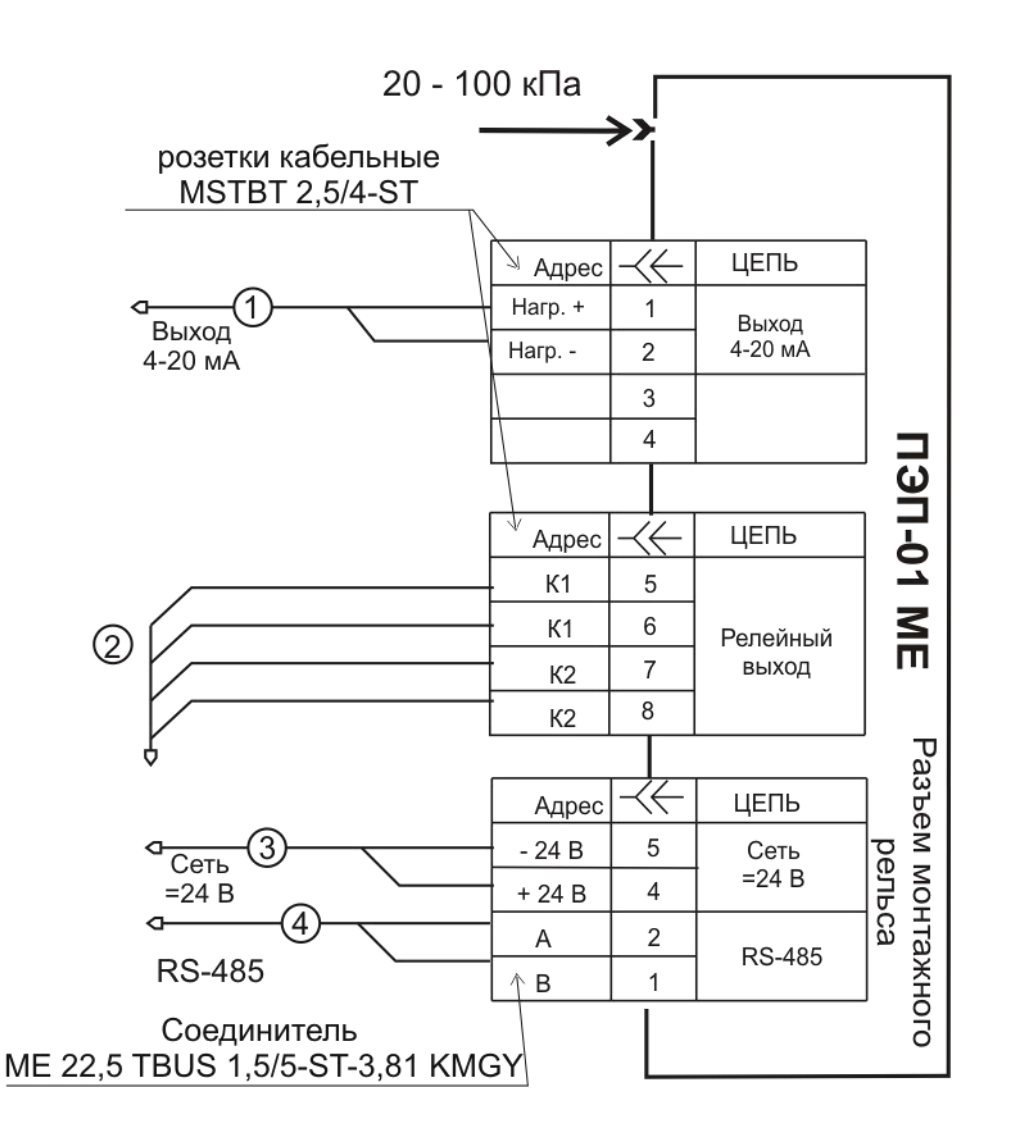

Рисунок 6.4 – Схема соединений электрическая ПЭП-01 МЕ (ПЭП-02 МЕ)

6.4 Поверка ПЭП

Первичную и периодическую поверки ПЭП проводят по методике МИ1997-89 "Рекомендация ГСИ. Преобразователи давления измерительные. Методика поверки". Интервал между поверками – 2 года.

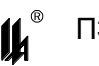

#### <span id="page-21-0"></span>**7 МАРКИРОВКА И ПЛОМБИРОВАНИЕ**

7.1 Маркировка

7.1.1 На корпусе ПЭП в местах, оговоренных конструкторской документацией,

установлены планки с надписями:

- на передней панели всех исполнений ПЭП:
	- товарный знак предприятия-изготовителя;
	- условное обозначение изделия;
	- заводской номер изделия;
	- год изготовления;
	- номера каналов;
	- знак утверждения типа;
	- основная погрешность;
- на передней панели исполнений ПЭП-01, ПЭП-02, ПЭП-04:
	- диапазон измерений давления (ВХОД (Ы) 20 100 кПа);
	- диапазон изменений выходного сигнала (ВЫХОД (Ы) 4 20 мА);
	- параметры питания, надпись "СЕТЬ";
	- обозначение технических условий;
	- степень защиты оболочки IP20 по ГОСТ 14254-96;
- на передней панели исполнений ПЭП-01 МЕ, ПЭП-02 МЕ:
	- обозначения светодиодов "ОБРЫВ", "ОБМЕН", "УСТ1", "УСТ2", "СЕТЬ",
- на боковых панелях исполнений ПЭП-01 МЕ, ПЭП-02 МЕ:
	- схема электрическая соединений;
	- обозначение технических условий;
	- степень защиты оболочки IP20 по ГОСТ 14254-96.

7.1.2 Способ выполнения маркировки – металлофото и термопечать на пленочном материале на лазерном принтере.

7.1.3 На титульных листах эксплуатационных документов должен быть нанесен знак утверждения типа.

7.1.4 Маркировка выполнена хорошо видимой, четкой, механически прочной, устойчивой в течение всего срока службы ПЭП.

7.1.5 Маркировка транспортной тары выполнена в соответствии с требованиями ГОСТ 14192-96.

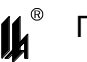

# 7.2 Пломбирование

Поверительное клеймо наносят на пломбу, которая установлена на защелке, расположенной на боковой панели корпуса ПЭП.

Материал пломб – мастика.

### <span id="page-22-0"></span>**8 ТАРА И УПАКОВКА**

8.1 Упаковка соответствует требованиям ГОСТ 23170-78.

Категория упаковки КУ-2. ПЭП упаковывают в ящик типа I по ГОСТ 5959-80.

8.2 Перед упаковкой в транспортную тару ПЭП консервируют.

Консервация и внутренняя упаковка производятся по ГОСТ 9.014-78. Вариант упаковки ВУ-5. Вариант временной противокоррозионной защиты В3-10.

Срок консервации (переконсервации) – 3 года. Способ расконсервации – удаление чехлов с последующей продувкой сжатым воздухом.

8.3 Эксплуатационные документы упаковывают отдельно в полиэтиленовые пакеты марки М толщиной не менее 0,2 мм по ГОСТ 10354-82.

Все швы пакетов заваривают.

8.4 ПЭП упаковывают в закрытых вентилируемых помещениях при температуре окружающего воздуха от 15 до 40 °С и относительной влажности до 80 % при отсутствии в окружающей среде агрессивных примесей.

 $\boldsymbol{\mu}$ 

# **9 ВОЗМОЖНЫЕ НЕИСПРАВНОСТИ И СПОСОБЫ ИХ УСТРАНЕНИЯ**

9.1 Возможные неисправности и способы их устранения приведены в таблице 9.1.

Таблица 9.1

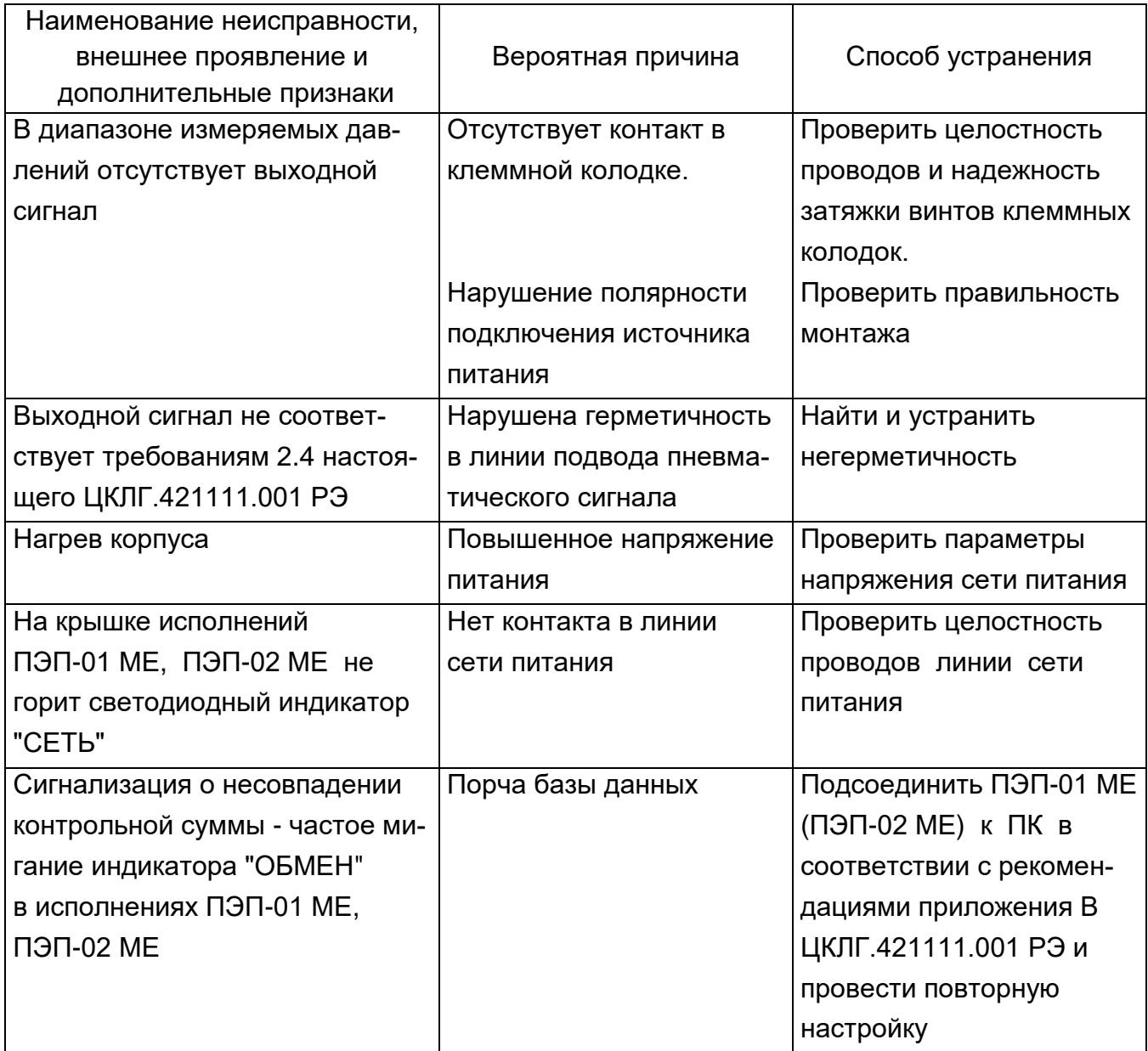

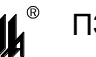

### **10 ТЕХНИЧЕСКОЕ ОБСЛУЖИВАНИЕ**

Техническое обслуживание ПЭП проводят в соответствии с таблицей 10.1.

Таблица 10.1

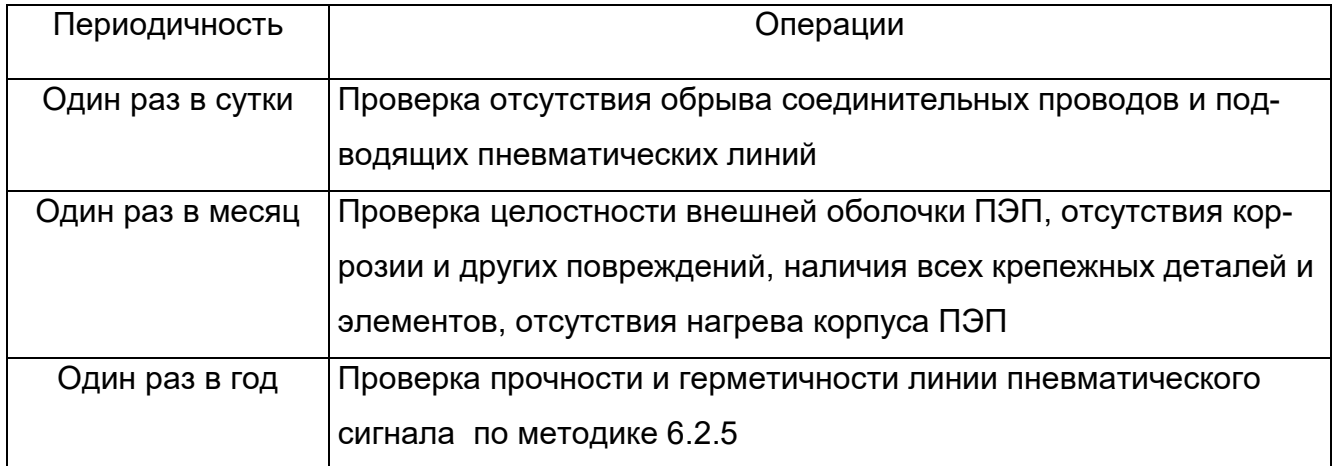

#### <span id="page-24-0"></span>**11 ХРАНЕНИЕ И ТРАНСПОРТИРОВАНИЕ**

11.1 ПЭП в упаковке хранится в условиях 2 по ГОСТ 15150-69.

Срок хранения ПЭП без переконсервации – 3 года.

11.2 ПЭП в упаковке предприятия-изготовителя могут транспортироваться в крытых железнодорожных вагонах и контейнерах автомобильного транспорта без ограничения скорости по правилам перевозок грузов соответствующих транспортных ведомств.

11.3 Условия транспортирования ПЭП соответствуют условиям хранения 5 по ГОСТ 15150-69.

11.4 Время выдержки ПЭП после транспортирования перед включением в эксплуатацию при температуре эксплуатации:

в летнее время – не менее 3 ч;

 $-$  в зимнее время – не менее 6 ч.

<span id="page-25-0"></span>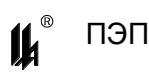

# ПРИЛОЖЕНИЕ А

# <span id="page-25-1"></span>**MODBUS - ПРОТОКОЛ ОБМЕНА ИСПОЛНЕНИЙ ПЭП-01 МЕ, ПЭП-02 МЕ** ПО ИНТЕРФЕЙСУ RS-485

# А.1 Коды функций обмена

Коды функций обмена ПЭП ME по протоколу MODBUS приведены в таблице А.1 Таблица А.1

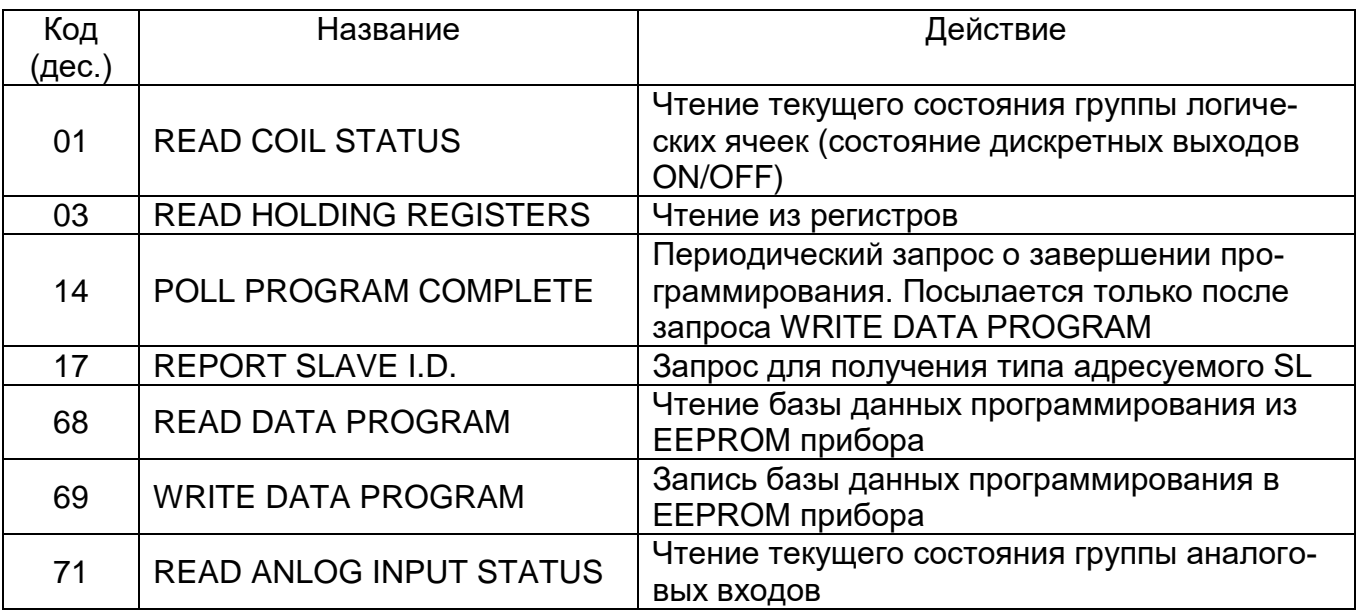

# А.2 Исключительные ситуации

Коды исключительных ситуаций приведены в таблице А.2. Когда SL обнаруживает одну из этих ошибок, он посылает ответное сообщение MS, содержащее адрес SL, код функции, код ошибки и контрольную сумму. Для указания на то, что ответное сообщение - это уведомление об ошибке, старший бит поля кода функции устанавливается в 1.

# Таблица А.2

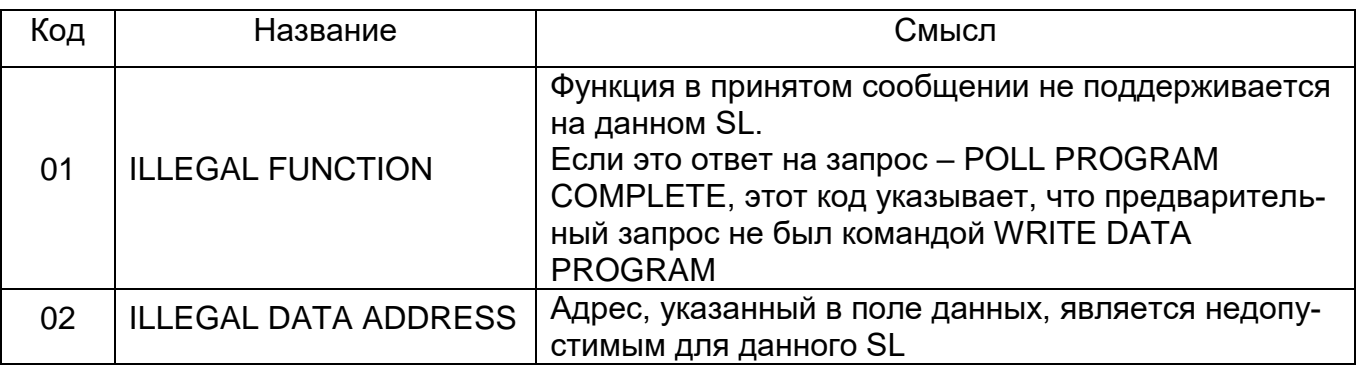

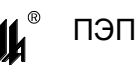

Продолжение таблицы А.2

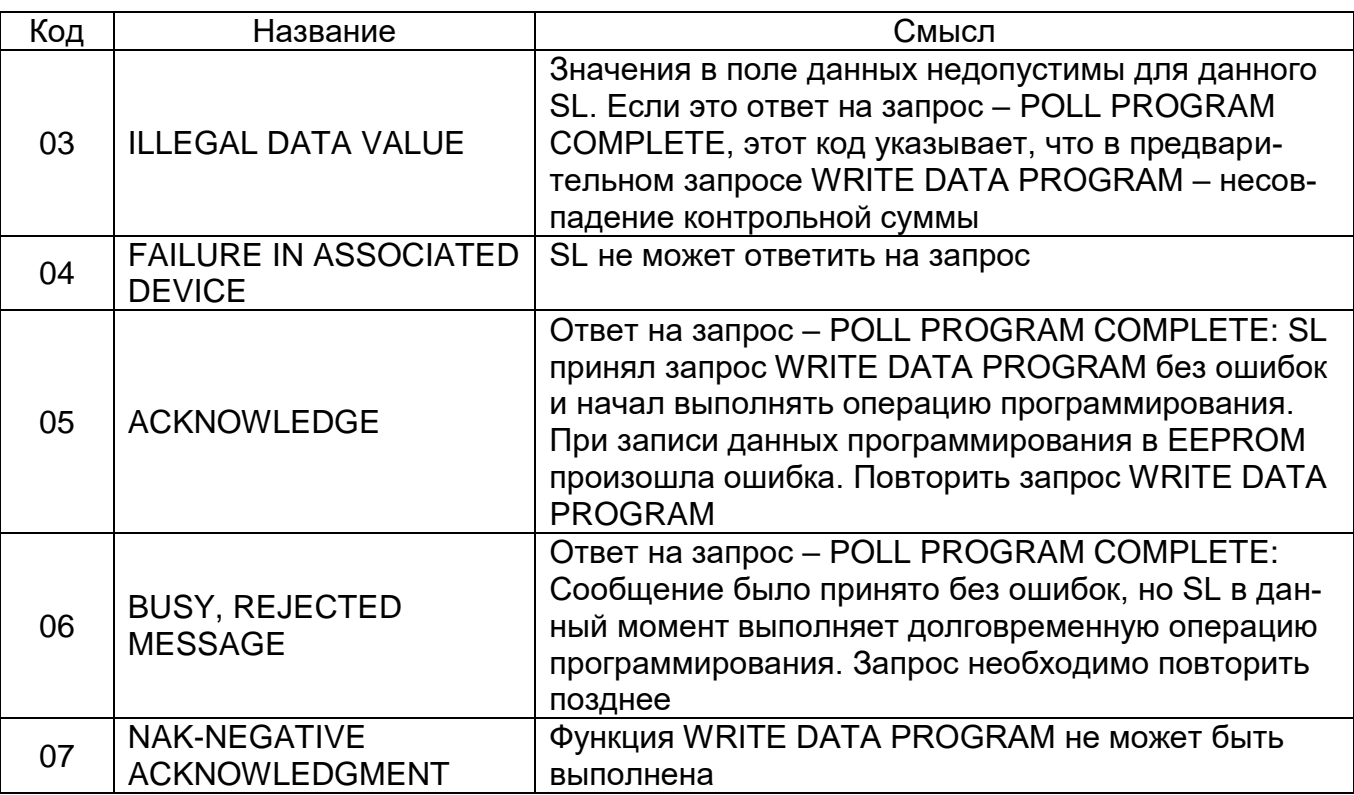

#### А.3 Режим обмена и кадровая синхронизация

А.3.1 Режим передачи

Режим передачи определяет структуру отдельных блоков информации в сообщении и систему счисления, используемую для передачи данных. Обмен данными ПЭП ME по протоколу MODBUS осуществляется в режиме RTU, скорость обмена -9600, 19200, 57600, 115200, контроля четности нет, 2 стоповых бита.

А.3.2 Кадровая синхронизация

Кадровая синхронизация в режиме RTU может поддерживаться только путем эмулирования синхронного сообщения. Приемное устройство отслеживает время между приемом символов. Если прошло время, равное периоду следования 3,5 символов, а кадр не был завершен или не поступило нового символа, устройство очищает кадр и предполагает, что следующий принимаемый байт - это адрес устройства в новом сообщении.

А.3.3 Формат кадра сообщения в режиме RTU приведен в таблице А.3.

Таблица А.3

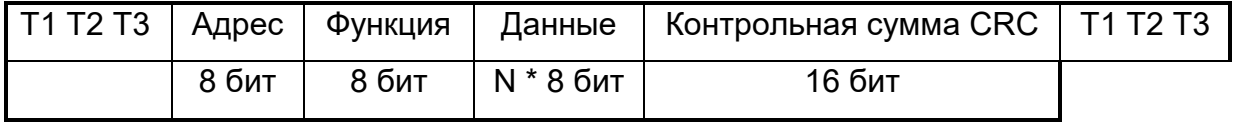

ПЭП

#### А.3.3.1 Поле адреса

Поле адреса следует сразу за началом кадра и состоит из одного восьмиразрядного символа в режиме RTU. Эти биты указывают пользователю адрес SL устройства, которое должно принять сообщение, посланное MS.

Каждый SL должен иметь уникальный адрес и только адресуемое устройство может ответить на запрос, который содержит его адрес. Когда SL посылает ответ, адpec SL информирует MS, с какой SL на связи. В широковещательном режиме используется адрес 0. Все SL интерпретируют такое сообщение как выполнение определенного действия, но без посылки подтверждения. В ПЭП МЕ широковещательные запросы не реализованы.

А.3.3.2 Поле функции

Поле кода функции указывает адресуемому SL какое действие выполнить. Старший бит этого поля устанавливается в единицу SL в случае, если он хочет просигналить MS, что ответное сообщение не нормальное (см. п. А.2). Этот бит остается в нуле, если ответное сообщение повторяет запрос или в случае нормального сообщения.

А.3.3.3 Поле данных

Поле данных содержит информацию, необходимую SL для выполнения указанной функции, или содержит данные собранные SL для ответа на запрос.

А.3.3.4 Поле контрольной суммы

Это поле позволяет MS и SL проверять сообщение на наличие ошибок. Результат проверки контрольной суммы укажет SL или MS реагировать или не реагировать на такое сообщение. При несовпадении контрольной суммы SL не отвечает на запрос и MS должен повторить запрос.

В режиме ASCII в поле контрольной суммы используется LRC, а в режиме RTU -CRC.

При обмене данными между MS и SL четыре поля этих сообщений выглядят как в таблице А.4.

Последовательность посылки полей каждый раз одна и та же – Адрес, Код функции, Данные и Контрольная сумма - независимо от направления.

28

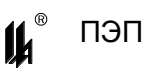

Таблица А.4

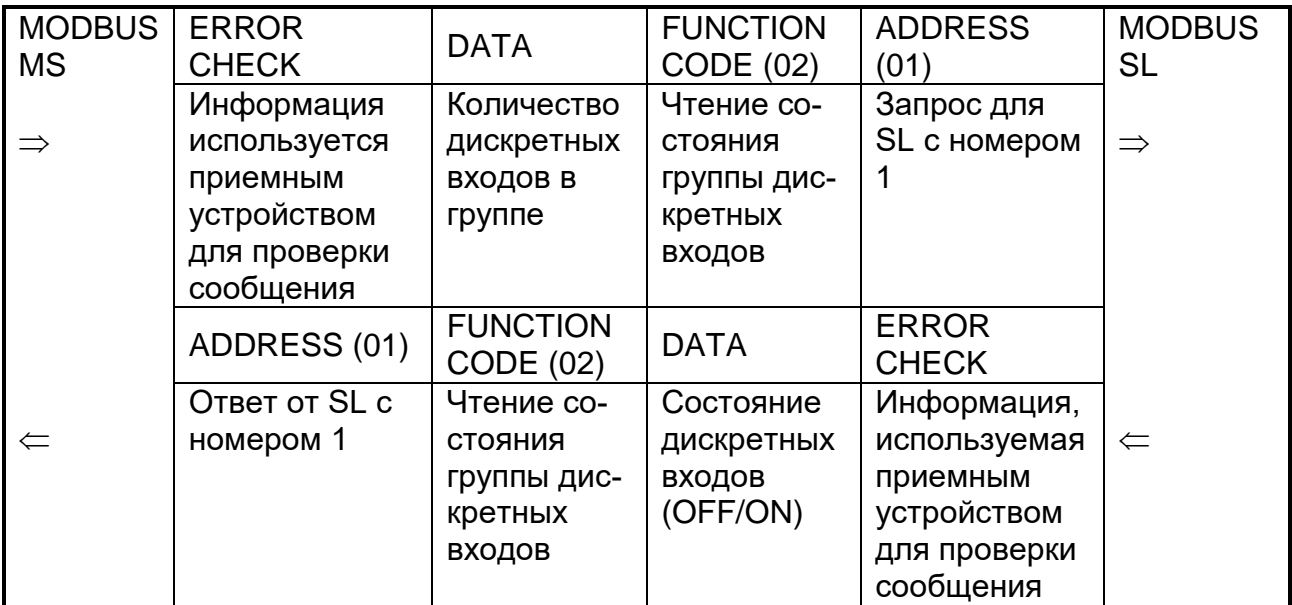

# А.4 Описание функций

А.4.1 Функция 1: Чтение логических ячеек

Данная функция позволяет пользователю получить состояние (ВКЛ/ВЫКЛ) дискретных выходов адресуемого SL - УСТ1 и УСТ2. В дополнение к адресу SL и номеру функции, запрос требует, чтобы информационное поле содержало начальный адрес (2 байта) и количество требуемых ячеек (2 байта).

За один запрос можно получить состояние обеих выходов УСТ1 и УСТ2. Выходы нумеруются с нуля (УСТ1 = 0, УСТ2=1) – начальный адрес в запросе всегда 0.

В таблице А.5 представлен пример запроса на чтение дискретных выходов 1,2 (УСТ1, УСТ2) из SL с номером 17.

#### Запрос

Таблица А.5

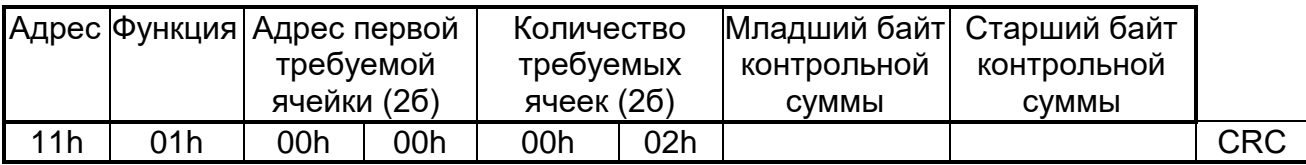

Пример ответа на данный запрос представлен в таблице А.6.

Ответное сообщение включает адрес SL, код функции, количество байт данных (всегда 1), данные и поле контрольной суммы. Данные упакованы по биту на каждый вход (1 = ON, 0 = OFF).

Так как SL обслуживает запрос в конце рабочего цикла, данные в ответе отражают состояние выходов на данный момент.

#### Ответ

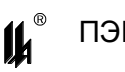

# Таблица А.6

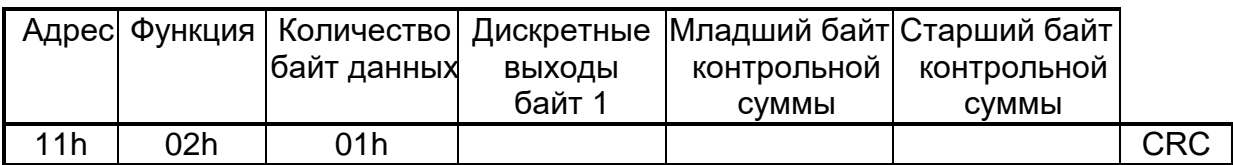

Соответствие битов и физических выходов в ответе: бит 0 – УСТ2, бит 1 – УСТ1. А.4.2 Функция 3: Чтение регистров

Данная функция позволяет получить двоичное содержимое 16-ти разрядных регистров адресуемого SL. В ПЭП МЕ имеется 1 регистр с адресом 0, в котором хранится результат последнего измерения.

В таблице А.7 представлен запрос на чтение регистра хранения результата ПЭП МЕ из SL с номером 17.

# **Запрос**

Таблица А.7

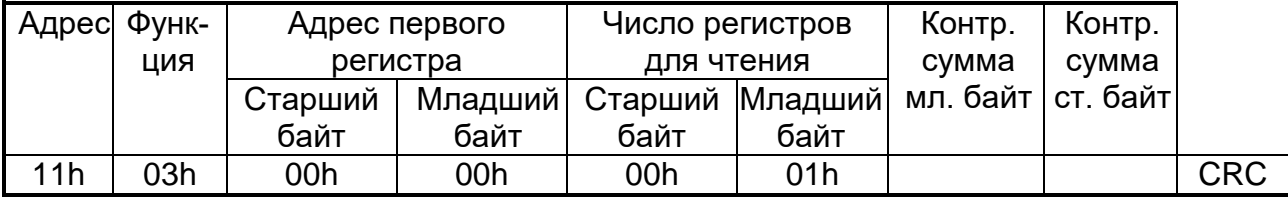

Адресуемый SL посылает в ответе свой адрес, код выполненной функции и информационное поле. Длина передаваемого регистра данных – 2 байта. Первый байт данных в посылке является старшим байтом регистра, второй – младшим.

Так как SL обслуживает запрос в конце своего рабочего цикла, данные в ответе отражают содержимое регистров в данный момент.

В таблице А.8 представлен пример ответного сообщения на чтение регистров, из SL с адресом 17.

# **Ответ**

Таблица А.8

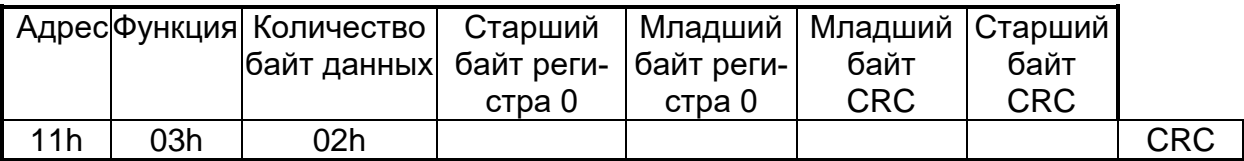

Содержимое регистра передается в виде целого числа Х в диапазоне от 0 до 16383 (0x3FFF), представляющего собой линеаризованный код , пропорциональный выходному токовому сигналу (4-20 мА). Для получения измеренного значения в физических единицах измеряемого параметра на стороне MASTER должно быть проведено масштабирование по формуле:

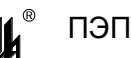

# $Y = (X / 16383)$  (MAX - MIN) + MIN,

где MAX – максимум шкалы, MIN – минимум шкалы датчика в физических величинах измеряемого параметра.

В ПЭП МЕ возможны заходы сигнала за минимум шкалы (например, при обрыве линии связи с датчиком или неисправности датчика) или за максимум шкалы (например, при коротком замыкании линии или неисправности датчика).

Максимально возможные заходы:

 $-$  за минимум шкалы  $-256$  ед. кода (код 0xFF00);

 $-$  за максимум шкалы + 199 ед. кода (код 0х40С6).

А.4.3 Функция 14: Запрос о завершении программирования

В таблице А.9 приведен пример запроса к SL 17.

#### Запрос

Таблица А.9

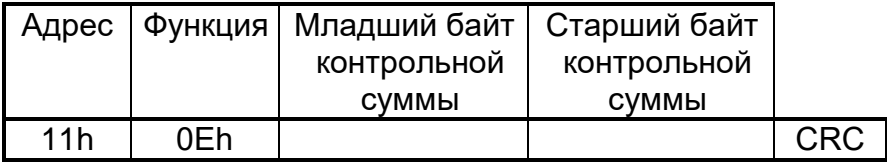

В таблице А.10 приведен пример ответа SL 17.

#### **Ответ**

Нормальное ответное сообщение - ОК полностью совпадает с запросом.

Исключительные ситуации - функция возвращается с 1 в старшем бите:

Таблица А.10

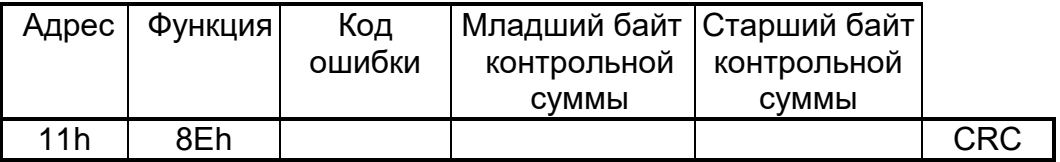

Коды ошибок:

01 - предварительный запрос не был запросом на запись данных программирования в EEPROM (ILLEGAL FUNCTION);

03 - несовпадение контрольной суммы в предварительном запросе на запись данных программирования в EEPROM;

05 - ошибка при записи данных в EEPROM.

А.4.4 Функция 17: Запрос для получения типа адресуемого SL

В таблице А.11 приведен пример запроса для получения типа SL 17.

#### Запрос

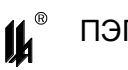

Таблица А.11

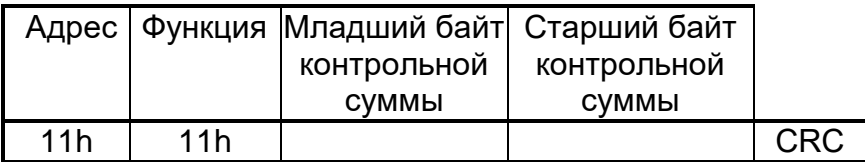

В таблице А.12 приведен пример ответа ПЭП МЕ.

#### **Ответ**

Таблица А.12

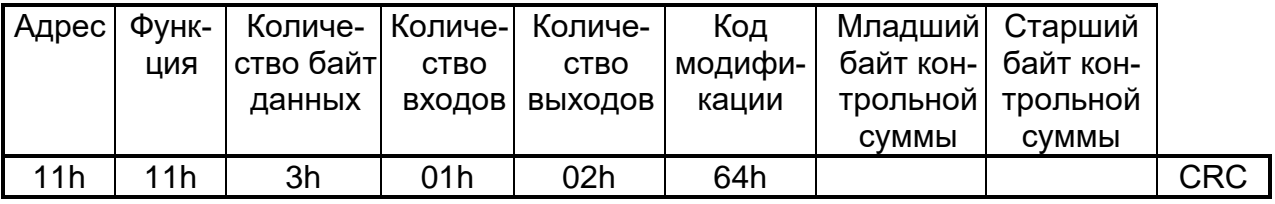

А.4.5 Функция 68: Чтение базы данных программирования из EEPROM прибора

В таблице А.13 приведен пример запроса к SL 17.

# **Запрос**

Таблица А.13

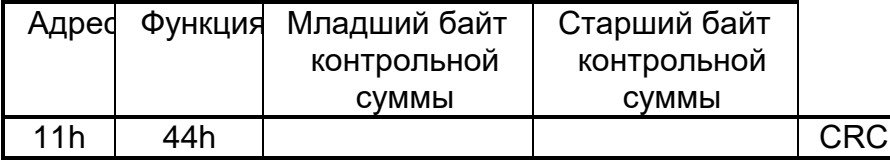

Ответное сообщение приведено в таблице А.14 и включает адрес SL, код функции, количество байт данных (всегда равно 18), данные и поле контрольной суммы.

# **Ответ**

Таблица А.14

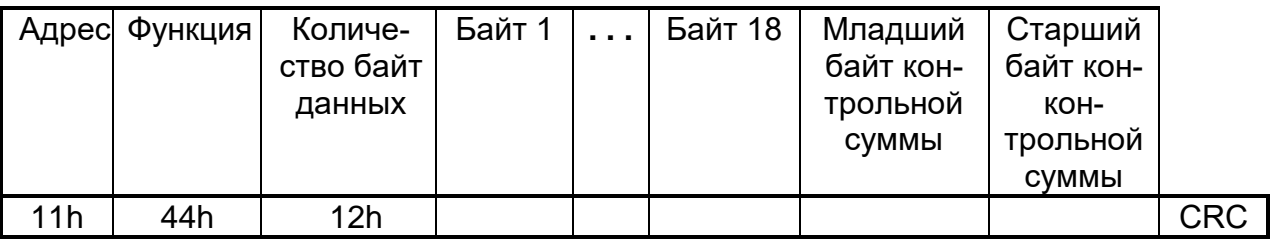

Байт 1 – код АЦП начала шкалы измерительного канала - младший байт;

Байт 2 – код АЦП начала шкалы измерительного канала - старший байт;

Байт 3 – код АЦП конца шкалы измерительного канала - младший байт;

Байт 4 – код АЦП конца шкалы измерительного канала - старший байт;

Байт 5 – код типа сигнализации: 0-MIN/MAX, 1-MIN/MIN, 2-MAX/MAX;

Байт 6 – УСТ2 в единицах кода (0-16383) - младший байт;

Байт 7 – УСТ2 в единицах кода (0-16383) - старший байт;

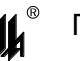

Байт 8 – УСТ1 в единицах кода (0-16383) - младший байт;

Байт 9 – УСТ1 в единицах кода (0-16383) - старший байт;

Байт 10 – код типа преобразования (0 - корнеизвлечение, 1 - линейное);

Байт 11 – для ПЭП МЕ не имеет значения (равен 0);

Байт 12 – сетевой № устройства (1-32);

Для ПЭП МЕ байты 13 – 18 не имеют значения (равны 0).

А.4.6 Функция 69: Запись базы данных программирования в EEPROM прибора

В таблице А.15 приведен пример запроса к SL 17. Количество байт данных равно 14. Записываются байты 5 – 18 п.А.4.5 в той же последовательности (первым идет байт 5, четырнадцатым – байт 18).

# **Запрос**

Таблица А.15

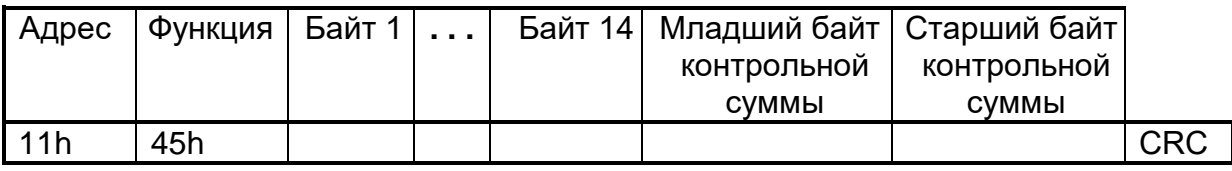

На данный запрос SL не отвечает. После передачи базы данных в прибор, MS должен через 0,5 с передать запрос о завершении программирования (Функция 14). Далее см. п. А.3.

А.4.7 Функция 71: Чтение состояния аналогового входа

Данная функция позволяет пользователю получить расширенную информацию о результате измерения входного аналогового сигнала адресуемого SL. В дополнение к адресу SL и номеру функции, запрос требует, чтобы информационное поле содержало начальный адрес и количество требуемых входов.

В таблице А.16 представлен пример запроса на чтение состояния входа 1 из SL с номером 17.

# **Запрос**

Таблица А.16

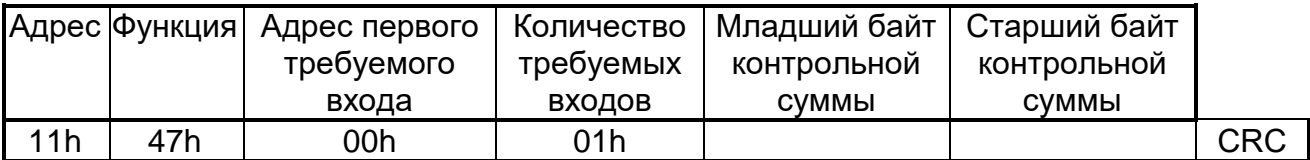

Пример ответа на данный запрос представлен в таблице А.17.

Ответное сообщение включает адрес SL, код функции, количество байт данных равно 9.

**Ответ**

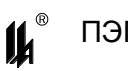

Таблица А.17

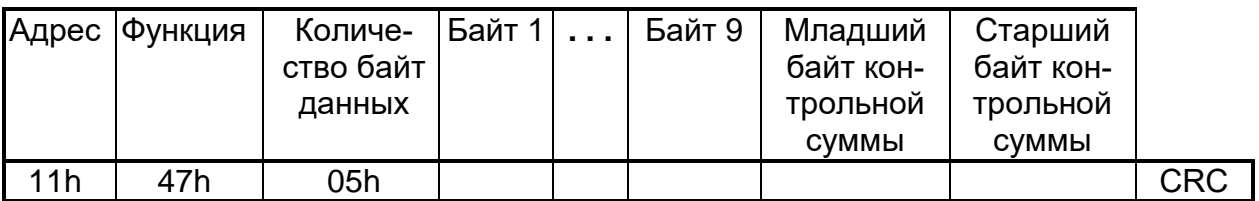

Содержание байтов:

 1-й байт – старший байт регистра хранения результата измерения (аналогично функции 3, см. п.А.4.2);

 2-й байт – младший байт регистра хранения результата измерения (аналогично функции 3, см. п.А.4.2);

3-й байт – байт состояния прибора:

- бит 7 1 ошибка в расчетах (переполнение), 0 расчет в норме;
- бит 6 1 зашкаливание АЦП вниз, 0 АЦП в норме;
- бит 5 1 зашкаливание АЦП вверх (переполнение АЦП), 0 АЦП в норме;
- бит 1 1 нарушена УСТ1, 0 не нарушена;
- бит 0 1 нарушена УСТ2, 0 не нарушена;
- 4-й байт код АЦП (-32768 +32767) измерительного входа старший байт;
- 5-й байт код АЦП (-32768 +32767) измерительного входа младший байт.

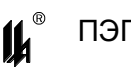

# ПРИЛОЖЕНИЕ Б

# **ТАБЛИЦЫ СООТВЕТСТВИЯ ВХОДНЫХ И ВЫХОДНЫХ СИГНАЛОВ ПЭП ДЛЯ РАЗЛИЧНЫХ ТИПОВ НСХ**

# Таблица Б.1 - Соответствия входных и выходных сигналов ПЭП

с НСХ в линейном режиме

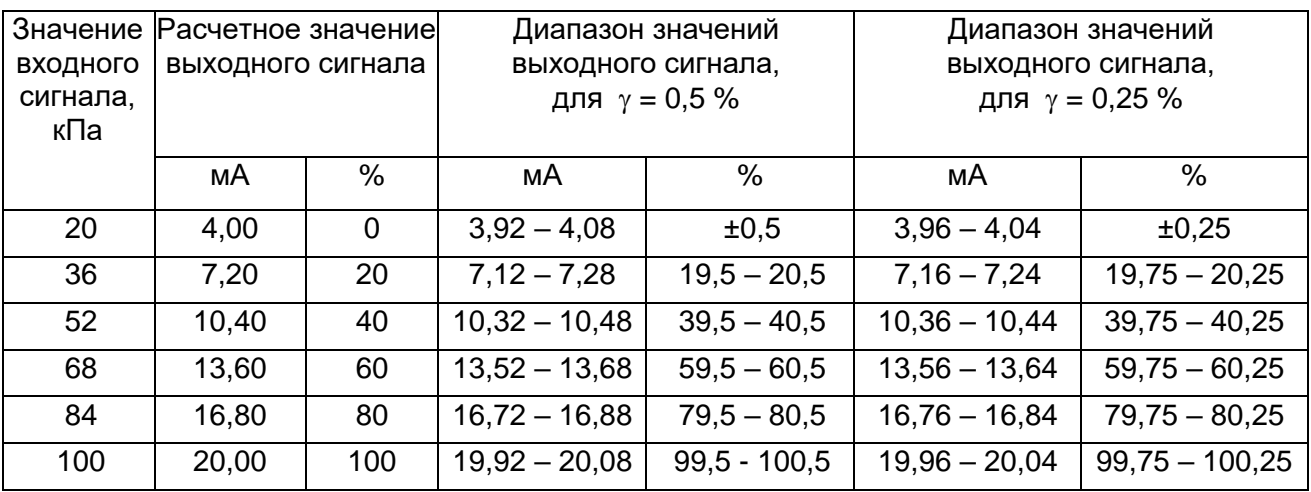

Таблица Б.2 - Соответствия входных и выходных сигналов ПЭП-01 МЕ, ПЭП-02 МЕ

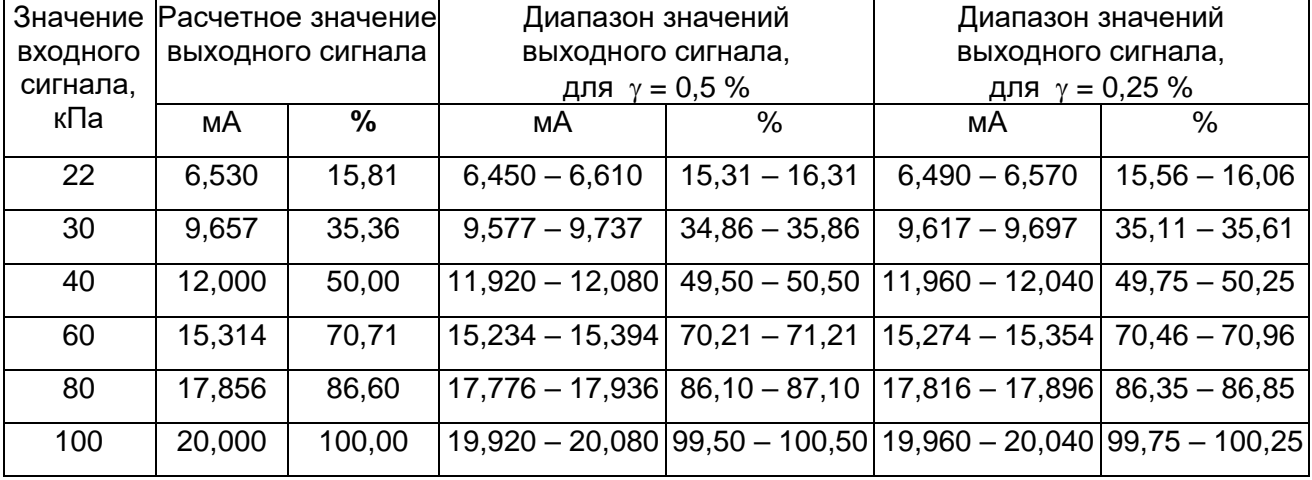

с НСХ в режиме корнеизвлечения

<span id="page-35-0"></span>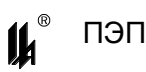

# ПРИЛОЖЕНИЕ В

# Конфигурирование исполнений ПЭП-01 МЕ, ПЭП-02 МЕ

<span id="page-35-1"></span>В.1 Исполнения ПЭП-01 МЕ и ПЭП-02 МЕ (далее ПЭП) являются программируемыми микропроцессорными измерительными преобразователями. Выполнение предписанной функции обеспечивается встроенным ПО ПЭП. Для обслуживания и настройки ПЭП при эксплуатации в комплект поставки входит сервисная программа PEP\_SERV.exe.

В.1.1 Встроенное программное обеспечение имеет неизменяемую часть, записанную изготовителем в энергонезависимую FLASH память микропроцессора и содержащую программы расчетных алгоритмов, и изменяемую часть, записанную в энергонезависимую память EEPROM микропроцессора и содержащую базы данных настройки и калибровки измерительного канала. Уровень защиты ПО от непреднамеренных и преднамеренных изменений соответствует "высокому" уровню защиты по Р 50.2.077-2014.

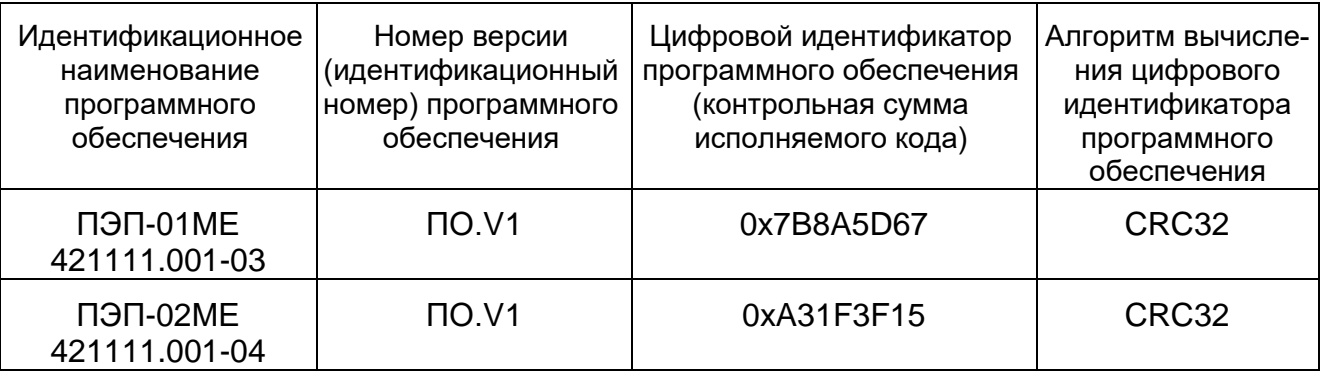

В.1.2 Идентификационные данные ПО ПЭП:

В.1.3 Код идентификации ПО распознается и отображается сервисной программой PEP SERV.exe. Описание интерфейсов пользователя, меню и диалогов приведено в п.В.2 данного ЦКЛГ.421111.001 РЭ.

В.1.4 Описание физического интерфейса связи ПО для передачи, обработки и хранения данных приведено в В.2.5.1 - В.2.5.4 приложения В ЦКЛГ.421111.001 РЭ. Описание протокола обмена данными приведено в приложении А данного ЦКЛГ.421111.001 РЭ.

В.1.5 В программном обеспечении ПЭП реализованы следующие методы защиты ПО и данных от непреднамеренных и преднамеренных изменений и искажений:

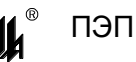

- программное обеспечение и данные записаны в FLASH и EEPROM микропроцессора с установкой FUSE битов защиты от чтения и записи, исключающих какиелибо изменения прошивки;

- все данные защищены контрольной суммой;

– контрольная сумма проверяются на каждом цикле работы программы, при несовпадении контрольной суммы осуществляется сигнализация частым миганием индикатора "ОБМЕН";

- операции настройки и конфигурирования баз данных возможны только с помощью штатных аппаратных и программных средств, поставляемых изготовителем ПЭП, только после вскрытия пломб на корпусе ПЭП и разрешения режима приоритетного программирования установкой перемычки на соединитель S1.

В.1.6 Конфигурирование ПЭП Заказчиком в соответствии с проектом может осуществляться с персонального компьютера через модуль преобразования интерфейсов RS-232/RS-485 MПИ-07, подключаемый к одному из СОМ портов ПК и разъему монтажного рельса ПЭП (протокол MODBUS).

В.2 Программирование ПЭП с использованием персонального компьютера

В.2.1 Для программирования ПЭП с использованием ПК в комплект поставки входит дискета с программным обеспечением. Для подключения ПЭП к ПК рекомендуется использовать модуль преобразования интерфейсов RS-485//RS-232 МПИ-07 с автоматическим переключением направления потока данных RS-485 или любой другой с автоматическим переключением направления потока данных от ПК.

В состав ПО ПЭП входит сервисная программа PEP\_SERV.exe.

Для работы программы необходимы следующие ресурсы ПК:

- центральный процессор с быстродействием - не менее 1 ГГц;

- операционная система WINDOWS-XP;

- разрешение экрана монитора - 1024х768.

Установку программного обеспечения нужно выполнить в специально выделенную папку (каталог).

В.2.2 Программа PEP\_SERV.exe обеспечивает:

- отображение идентификационных данных ПО ПЭП;

– ввод данных измерения сигналов, подключенных к входам ПЭП, через СОМ порт ПК, по запросу или циклически и отображение их на экранной форме;

– ввод базы данных, определяющей параметры алгоритма обработки входных сигналов:

37

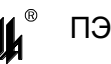

 изменение параметров базы данных (программирование) с помощью стандартной клавиатуры и мыши;

загрузку скорректированных данных в EEPROM ПЭП.

B.2.3 Программирование осуществляется следующим образом: Подключить к разъему Х4 линию А/Б модуля преобразования интерфейсов RS-485/RS-232 МПИ-07. Подключить модуль преобразования интерфейсов к порту СОМ-1 ПК кабелем «9М-9П». Схема распайки кабеля приведена на рисунке В.1. Включить питание ПК и ПЭП.

| 9M         |                | 9 <sub>1</sub> |            |
|------------|----------------|----------------|------------|
| Цепь       | Конт           | Конт           | Цепь       |
| <b>DCD</b> |                | 1              | <b>DCD</b> |
| <b>RXD</b> | $\overline{2}$ | $\overline{2}$ | <b>RXD</b> |
| <b>TXD</b> | 3              | 3              | <b>TXD</b> |
| <b>DTR</b> | 4              | $\overline{4}$ | <b>DTR</b> |
| <b>GND</b> | 5              | 5              | <b>GND</b> |
| <b>DSR</b> | 6              | 6              | <b>DSR</b> |
| <b>RTS</b> | 7              | $\overline{7}$ | <b>RTS</b> |
| <b>CTS</b> | 8              | 8              | <b>CTS</b> |
|            | 9              | 9              |            |
| СОМ порт   |                | <b>MNM-07</b>  |            |

Рисунок В.1 – Схема распайки кабеля

B.2.4 Запустить программу PEP\_SERV.exe средствами WINDOWS например, меню «Пуск», «Выполнить».

После запуска программы разворачивается главная экранная форма с инструментальной панелью, окнами ввода данных и отображения информации о программируемом устройстве:

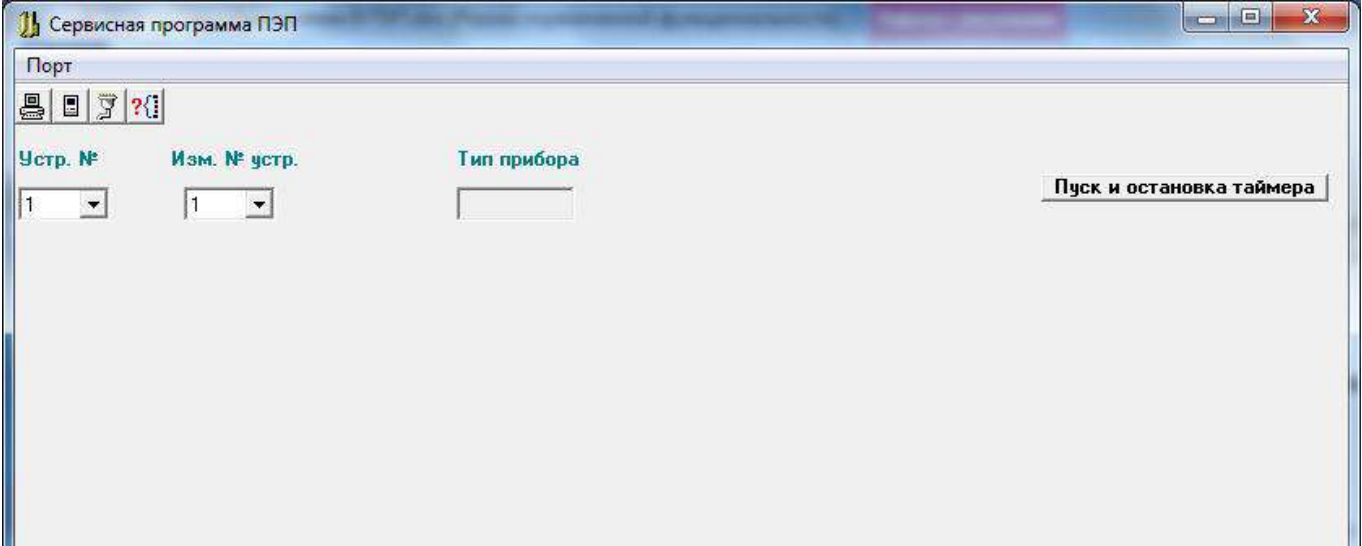

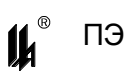

Назначение кнопок меню и соответствующие им «горячие» клавиши:

- $\boxed{3}$  "НАСТРОЙКА СОМ ПОРТА"
- "ВВОД ИЗ СОМ ПОРТА"(F9)
- $\Box$  "ВЫВОД В СОМ ПОРТ"(F10)
- **24.** "ОПРЕДЕЛЕНИЕ АДРЕСОВ ПОДКЛЮЧЕННЫХ УСТРОЙСТВ»"

B.2.5 Настройка СОМ порта и загрузка конфигурации

B.2.5.1 Настройка порта осуществляется при помощи кнопки «НАСТРОЙКА СОМ

портд» **[3]** При «нажатии» на нее на экране появляется соответствующее окно:

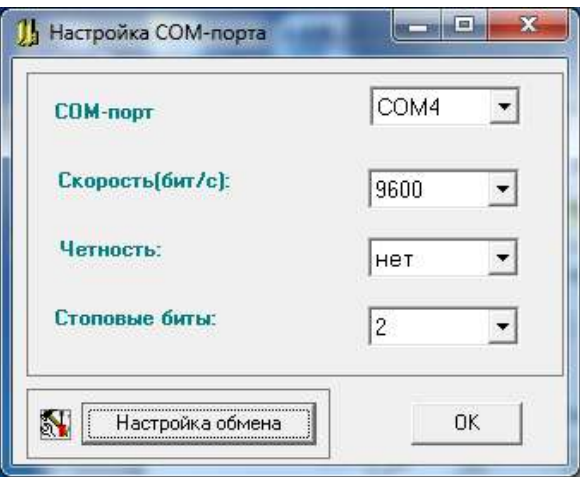

Рисунок В.3 – Экранная форма настройки COM-порта

При выпуске все ПЭП имеют следующие настройки интерфейса RS-485: скорость – 9600 бод, 8 бит данных, 2 стоповых бита. После завершения настройки порта окно «НАСТРОЙКА СОМ ПОРТА» закрывается, соответствующий СОМ порт будет открыт в течение всего времени работы с программой.

Настройка обмена предусматривает настройку времени задержки перед переключением программы на прием и передачу. Как правило, эти настройки не требуют изменения и действуют те, что заданы по умолчанию.

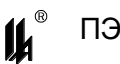

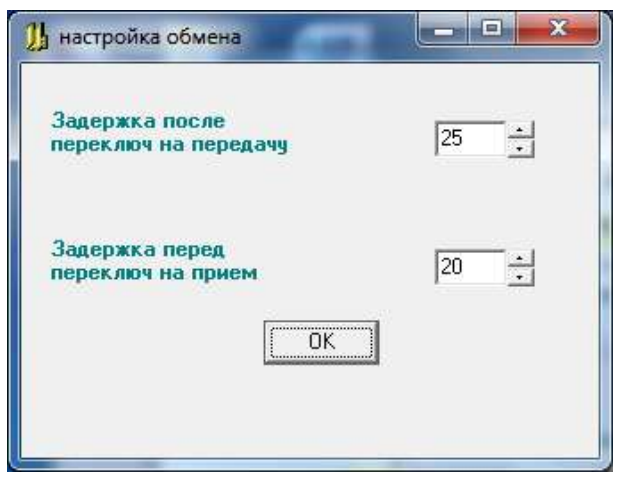

Рисунок В.4 – Экранная форма настройки обмена

B.2.5.2 В окне «Устройство №» задать логический номер подключенного прибора. Если он неизвестен, то для определения № устройства необходимо воспользоваться опцией «ОПРЕДЕЛЕНИЕ АДРЕСОВ ПОДКЛЮЧЕННЫХ УСТРОЙСТВ», которая позволяет определить все устройства, подключенные к выбранному СОМ порту. При

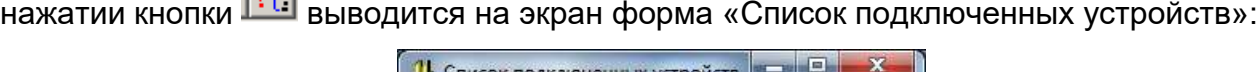

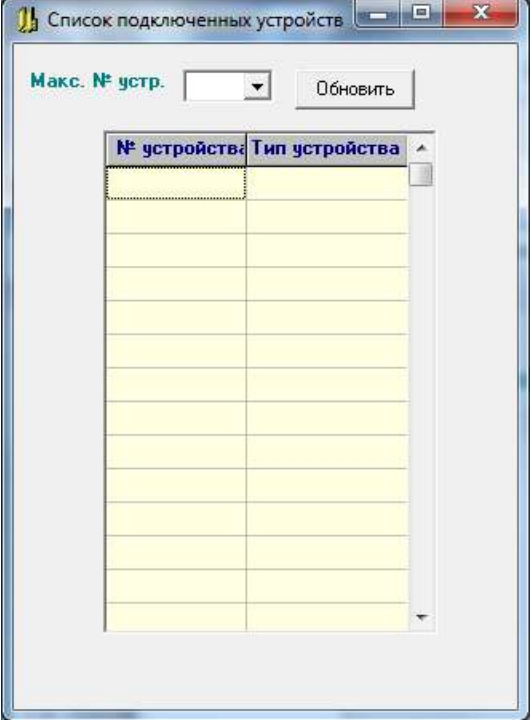

Рисунок В.5 – Форма «Список подключенных устройств»

В окне «Макс. № устр.» задается число, соответствующее максимальному возможному номеру устройства. По кнопке «Обновить» заполняется таблица:

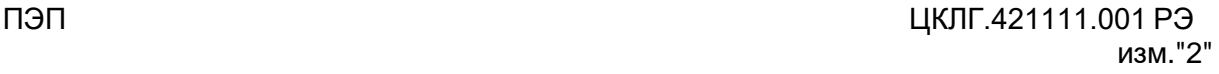

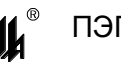

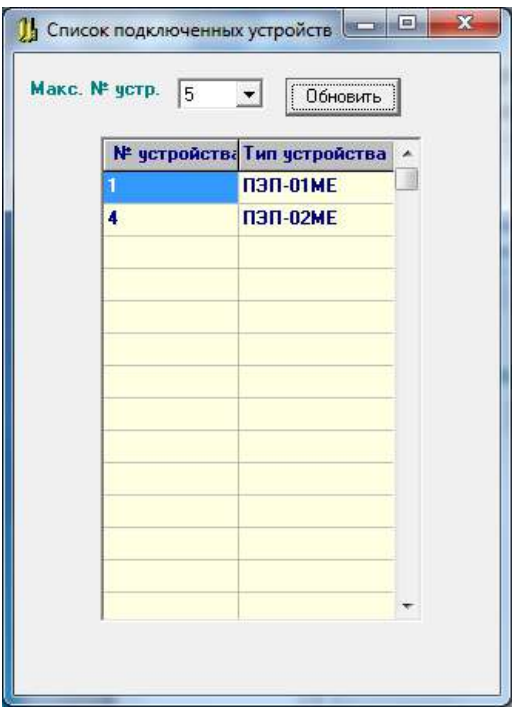

Рисунок В.6 – Заполненная форма «Список подключенных устройств»

Из этой таблицы выбирается нужный номер и после закрытия формы вводится в окно «Устройство №».

B.2.5.3 При «нажатии» кнопки «ВВОД ИЗ СОМ ПОРТА» | На экран выводится форма отображения текущего состояния ПЭП (рисунки В.7, В.8):

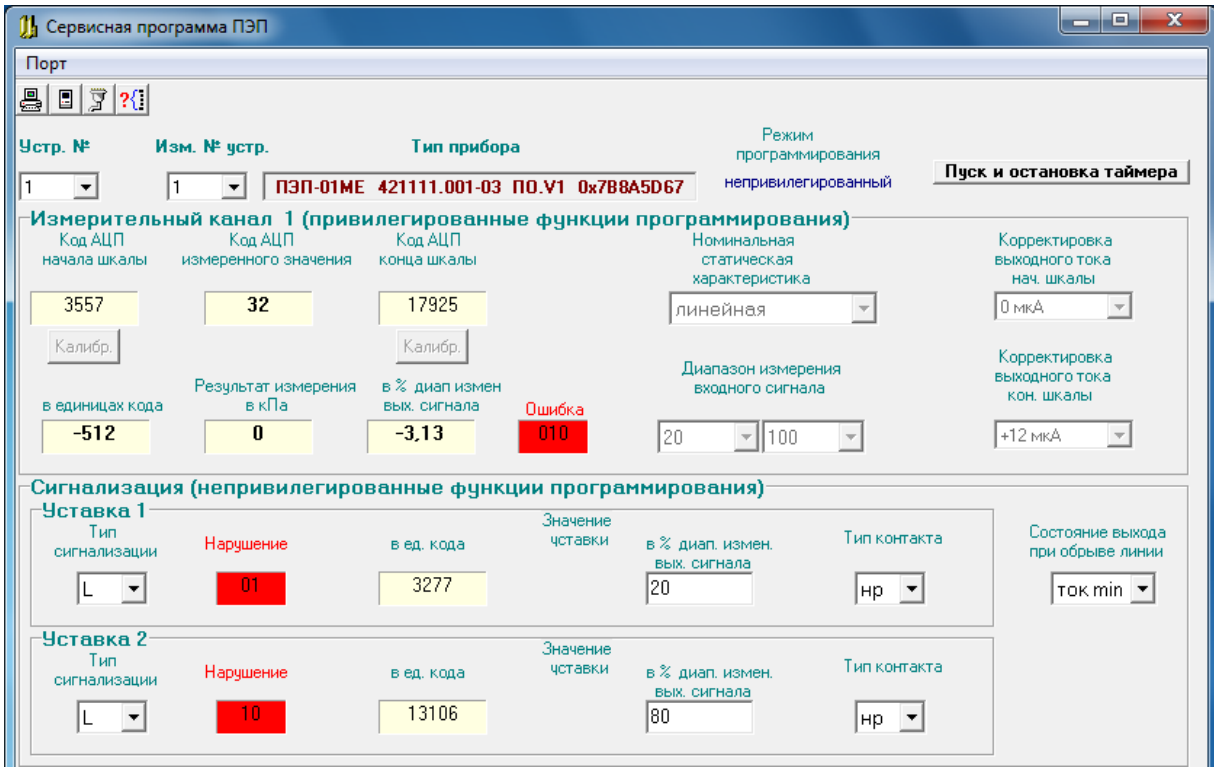

Рисунок В.7 – Экранная форма отображения текущего состояния ПЭП-01МЕ

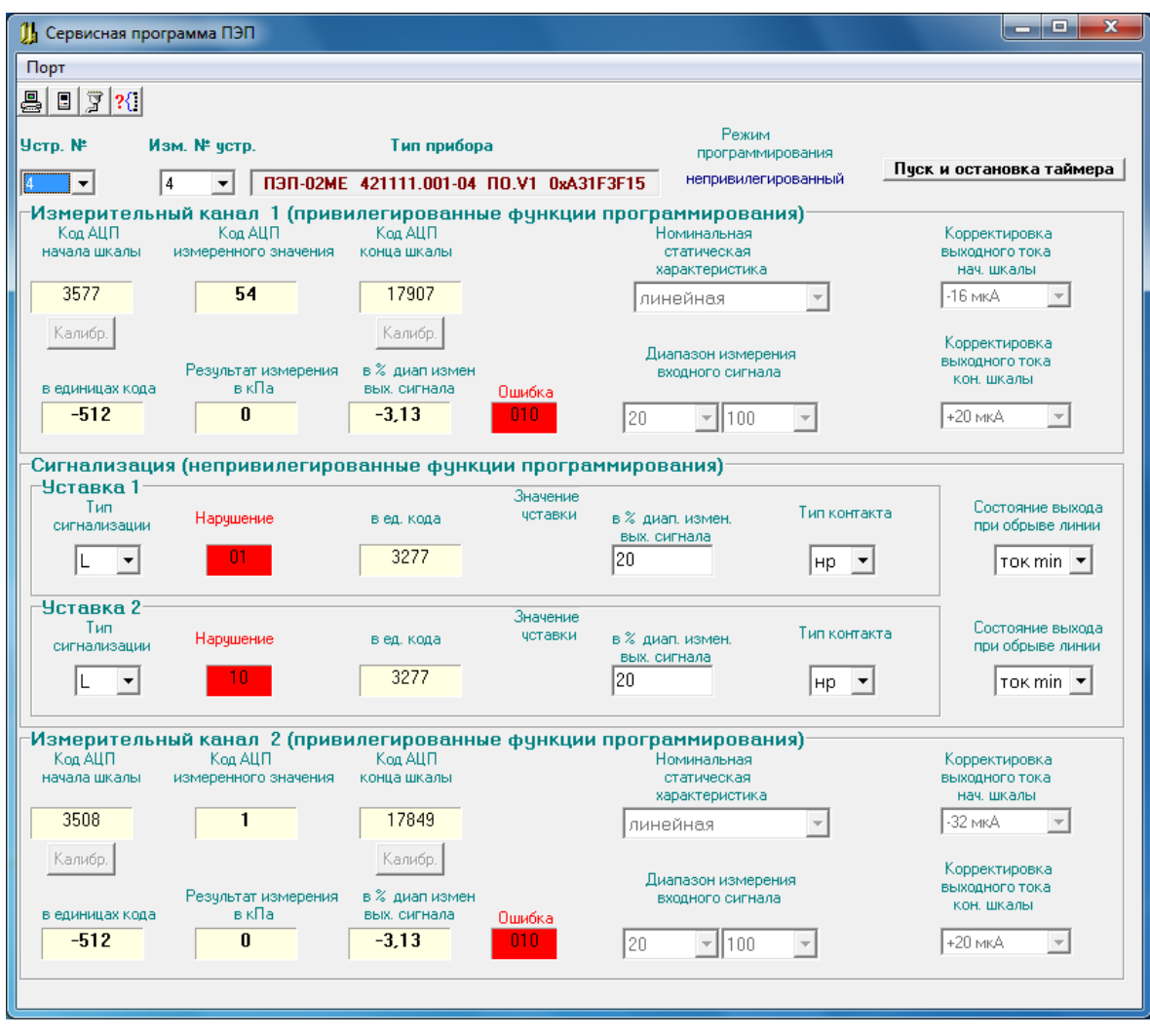

Рисунок В.8 – Экранная форма отображения текущего состояния ПЭП-02МЕ

B.2.5.4 В окне "ТИП ПРИБОРА" отображаются идентификационные данные:

для ПЭП-01МЕ 421111.001-03 ПО.V1 0x7B8A5D67;

для ПЭП-02МЕ 421111.001-04 ПО.V1 0xA31F3F15.

B.2.5.5 На панелях «**Измерительный канал 1 (привилегированные функции программирования)**» и «**Измерительный канал 2 (привилегированные функции программирования)**» отображаются (доступны для оператора только при установленной перемычке на соединителе S1):

код АЦП начала шкалы (-32768 ÷ +32767);

– код АЦП измеренного значения (0 ÷ 16384) с заходами за МІН и МАХ  $\pm$  1% в нормальном режиме работы и за MIN - 3,125% (соответственно выходному току 3,5 мА) при обрыве линии;

– код АЦП конца шкалы (-32768 ÷ +32767);

две кнопки калибровки начала и конца шкалы измерения входного давления;

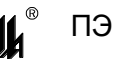

 результат измерения в единицах кода, в кПа (для ПЭП) и в % диапазона изменения выходного сигнала;

 в окне качества измерения – три цифры 0 или 1,означающие слева направо следующее:

1) – 1 – ошибка в расчетах (переполнение), 0 – расчет в норме;

2) – 1 – зашкаливание АЦП вверх, 0 – АЦП в норме;

 $3) - 1 -$  обрыв линии;

при ошибке измерения это окно окрашено в красный цвет;

 в окне «**Номинальная статическая характеристика**» - значение НСХ (линейная или корнеизвлечение), которое при работе ПЭП в привилегированном режиме может быть изменено;

 в окнах «**Диапазон измерения входного сигнала**» - значения нижнего и верхнего пределов измерения (от 0 или 20 до 100 кПа), которые при работе ПЭП в привилегированном режиме может быть изменено;

 в окне «**Корректировка выходного тока нач. шкалы**» - значение поправки выходного тока начала шкалы (от минус 32 до 0 мкА), которое при работе ПЭП в привилегированном режиме может быть изменено;

 в окне «**Корректировка выходного тока кон. шкалы**» - значение поправки выходного тока конца шкалы (от минус 40 до 0 мкА), которое при работе ПЭП в привилегированном режиме может быть изменено.

Все операции в привилегированном режиме доступны после вскрытия пломб на корпусе ПЭП и разрешения режима приоритетного программирования установкой перемычки на соединителе S1.

B.2.5.6 На панели «**Сигнализация (непривилегированные функции программирования)**» отображаются и программируются нарушения уставок и состояние выхода при ошибках. В исполнении ПЭП-01МЕ измеренное значение входного сигнала сравнивается с двумя уставками УСТ1 и УСТ2, в исполнении ПЭП-02МЕ измеренное значение входного сигнала канала 1 сравнивается с уставкой УСТ1, измеренное значение входного сигнала канала 2 - с уставкой УСТ2.

Тип сигнализации реализован независимо для каждой из двух уставок УСТ 1 и УСТ 2, он отображается в окне «**Тип сигнализации**»:

- тип **L** минимум ;
- тип **H** максимум.

43

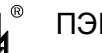

Значения уставок «**Уставка 1**» и «**Уставка 2**» отображаются в двух видах – в единицах кода и в % диапазона изменения выходного сигнала.

В окнах сигнализации измерения отображаются нарушения уставок: при нарушении окна окрашены в красный цвет, при отсутствии нарушений - в зеленый цвет.

В окнах «**Тип контакта»** отображаются запрограммированные типы контактов выходных реле К1 и К2, соответствующих «**Уставке 1**» и «**Уставке 2**»:

«нр» - нормально разомкнутый;

«нз» - нормально замкнутый.

В окнах «**Состояние выхода при обрыве линии**» отображаются «ток min» или «ток max».

B.2.6 Программирование параметров обработки каналов

B.2.6.1 При программировании определяются следующие параметры обработки каналов:

 на панели «**Измерительный канал**» программированию подлежат привилегированные функции:

- «**Номинальная статическая характеристика**»;
- «**Диапазон измерения входного сигнала**»;
- «**Калибровка»** начала и конца шкалы измерения входного давления;
- «**Корректировка выходного тока нач. шкалы**»;
- «**Корректировка выходного тока кон. шкалы**»;

 на панели «Сигнализация» программированию подлежат непривилегированные функции:

- «**Тип сигнализации**» для двух уставок;
- значения уставок в % диапазона изменения выходного сигнала, уставки независимы;
- «**Тип контакта**»;
- «**Состояние выхода при обрыве линии**».

B.2.6.2 Данные могут быть изменены в окнах редактирования или в окнах с выпадающими списками, а также при нажатии кнопок **«Калибр.»(**см. рисунки В.7 и В.8):

 НСХ показана и может быть изменена в окне «**Номинальная статическая характеристика**»;

 при нажатии кнопки «**Калибр.**» начала шкалы код АЦП измеренного значения заносится на место кода АЦП начала шкалы, при нажатии кнопки «**Калибр.**» конца шкалы код АЦП измеренного значения заносится на место кода АЦП конца шкалы. В

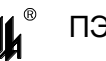

обоих случаях автоматически происходит запись базы данных в прибор и отображение измененных значений:

 в окнах с выпадающим списком может быть произведена корректировка выходного токового сигнала;

 в окнах редактирования на панелях **«Уставка 1»** и **«Уставка 2»** показаны и могут быть изменены числовые значения уставок в % диапазона изменения выходного сигнала, число может быть задано как целое или вещественное (дробное) с запятой в качестве разделителя целой и дробной части;

 в окнах с выпадающим списком может быть запрограммировано состояние выхода при обрыве линии;

 в окнах с выпадающим списком может быть изменен тип контакта (для каждой уставки).

B.2.6.3 Для изменения сетевого номера устройства используется окно **«изм. № устр.»**. Из выпадающего списка выбирается нужный номер устройства и после этого производится запись в прибор через СОМ порт.

B.2.6.4 Запись скорректированных данных в EEPROM ПЭП производится при нажатии кнопки «**вывод в СОМ порт**» .

B.2.6.5 Для периодического обновления данных нажать кнопку **«Пуск и остановка таймера»**. Обновление данных происходит с периодом – 5 с. При этом появляется надпись **«Запущен таймер»**. Не рекомендуется производить изменение данных программирования при включенном таймере. Повторным нажатием на кнопку **«Пуск и остановка таймера»** необходимо остановить обновление данных на форме.

B.2.6.6 При окончании работы программы, что происходит при закрытии главной формы, проверяется, все ли произведенные изменения базы данных были сохранены (переданы в ПЭП), и предлагается сделать это при необходимости.

# **ВНИМАНИЕ!**

B.2.6.7 Для возврата ПЭП в режим нормального функционирования после конфигурирования и настройки удалить перемычку на соединителе S1.

B.2.6.8 После операции конфигурирования и настройки необходимо провести поверку ПЭП в соответствии с рекомендациями 6.4.

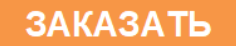